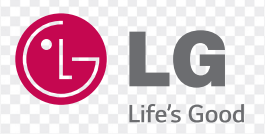

## **MUSIC Flow H3** *INTELIGENTNÉ HI-FI AUDIO*

*Bezdrôtové, multi-room zariadenie*

*Model : NP8340 (H3)*

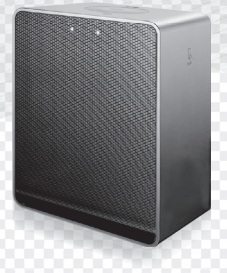

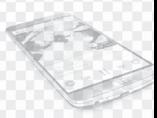

**TEXT** 

Skôr, ako začnete reproduktor používať starostlivo si prečítajte tento návod. Návod uschovajte pre prípad ďalšej potreby. **ANGLIČTINA |** NÁVOD VÝROBCU

*MFL68684251*

## <span id="page-1-0"></span>**Bezpečnostné informácie**

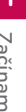

## **UPOZORNENIE RIZIKO ZÁSAHU ELEKTRICKÝM PRÚDOM NEOTVÁRAJTE**

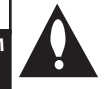

**UPOZORNENIE:** ABY STE ZNÍŽILI RIZIKO ZÁSAHU ELEKTRICKÝM PRÚDOM, NEODSTRAŇUJTE KRYT (ANI ZADNÝ KRYT), ANI ŽIADNE VNÚTORNÉ DIELY. VÝMENU ZVERTE KVALIFIKOVANÉMU SERVISNÉMU **TECHNIKOVI** 

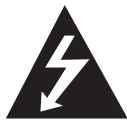

Blesk so symbolom šípky vo vnútri rovnostranného trojuholníka upozorňuje užívateľa na prítomnosť neizolovaného potencionálne nebezpečného napätia, ktoré by

mohlo byť dostatočne veľké na to, aby hrozilo riziko zásahu elektrickým prúdom.

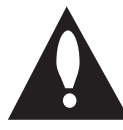

Výkričník v trojuholníku upozorňuje užívateľa na dôležité pokyny k prevádzke a údržbe (servisu) zariadenia, ktoré nájdete v dokumentoch priložených k

výrobku.

**UPOZORNENIE:** ABY STE PREDIŠLI VZNIKU POŽIARU ALEBO ZÁSAHU ELEKTRICKÝM PRÚDOM, NEVYSTAVUJTE TENTO VÝROBOK DAŽĎU ANI VLHKOSTI.

**UPOZORNENIE:** Neinštalujte toto zariadenie do priestorov s uzavretými stenami, ako je knižnica alebo podobný kus nábytku.

**POZNÁMKA:** Informácie o bezpečnostných značkách vrátane identifikačných údajov o výrobku a hodnotách pre napájanie nájdete na hlavnom štítku na spodnej alebo zadnej strane zariadenia.

**UPOZORNENIE** Používajte iba adaptér striedavého napätia dodaný s týmto zariadením. Nepoužívajte napájací zdroj z iného zariadenia alebo od iného výrobcu. Použitím iného napájacieho kábla alebo napájacieho zdroja môže dôjsť k poškodeniu zariadenia a strate nároku na záruku.

#### **UPOZORNENIE k napájaciemu káblu**

U väčšiny zariadení sa doporučuje pripojiť prístroj k určenému el. obvodu;

Je ním obvod s jednou zásuvkou, ktorý slúži výhradne k napájaniu daného zariadenia a nemá ďalšie zásuvky či bočné obvody. Požiadavky na

obvod sú v tomto návode uvedené na strane s technickými údajmi. Nepreťažujte zásuvky v stene. Preťažené zásuvky v stene, uvoľnené alebo poškodené zásuvky, predlžovacie šnúry, rozstrapkané napájacie káble alebo poškodená či prasknutá izolácia vodiča, sú nebezpečné. Daný stav káblov či zásuviek môže viesť k zásahu elektrickým prúdom, prípadne požiaru. Pravidelne kontrolujte šnúru zariadenia, a ak jej vzhľad naznačuje poškodenie alebo zhoršenie stavu, odpojte ju, prerušte používanie zariadenia a šnúru nechajte vymeniť za rovnaký náhradný diel v autorizovanom servisnom stredisku. Chráňte napájací kábel pred fyzickým alebo mechanickým zaobchádzaním, ako je skrútenie, zauzlenie, privretie či zatvorenie do dverí alebo chodenie po kábli. Osobitnú pozornosť venujte zástrčkám, zásuvkám v stene a miestu, kde šnúra vychádza zo zariadenia. Ak chcete odpojiť napájanie od hlavného prívodu el. energie, vytiahnite napájací kábel zo zásuvky. Pri inštalácii výrobku sa uistite, že zásuvka je ľahko prístupná.

#### **UPOZORNENIE:**

- Zariadenie by ste nemali vystavovať kontaktu s vodou (kvapkajúcou alebo striekajúcou) ani blízkosti predmetov naplnených kvapalinami, napríklad váz.
- V blízkosti prístroja neumiestňujte žiadne zdroje otvoreného ohňa, ako napríklad sviečky.
- Aby ste predišli požiaru alebo zásahu elektrickým prúdom, neotvárajte vnútro zariadenia. V prípade potreby sa obráťte na kvalifikovaného servisného technika.
- Nenechávajte prístroj v blízkosti vykurovacích telies ani vystavený priamemu slnečnému žiareniu, vlhkosti alebo mechanickým otrasom.
- Na čistenie prístroja použite mäkkú suchú handričku. Ak je povrch silne znečistený, použite mäkkú handričku mierne navlhčenú slabým roztokom so saponátom. Nepoužívajte silné rozpúšťadlá, ako je alkohol, benzén alebo riedidlo. Mohli by poškodiť povrch prístroja.
- Nepoužívajte na zariadenie prchavé kvapaliny, ako je sprej proti hmyzu, apod. Utieranie silným tlakom môže poškodiť povrch. Nenechávajte v blízkosti zariadenia dlhšiu dobu gumové alebo plastové výrobky.
- Neumiestňujte zariadenie na airbag vozidla. V prípade uvoľnenia airbagu by mohlo dôjsť k zraneniu. Pred použitím zariadenia v aute, zariadenie upevnite.

• Nenechávajte zariadenie na nestabilnom mieste, ako sú vysoké police. V dôsledku zvukových vibrácií by mohlo spadnúť.

**Nariadenia EÚ o bezdrôtových výrobkoch**

# **CE01970**

LG Electronics týmto prehlasuje, že tento/tieto výrobk(y) je/sú v súlade so základnými požiadavkami a ďalšími príslušnými ustanoveniami smernice 1999/5/ES, 2004/108/ES, 2006/95/ES, 2009/125/ES a 2011/65/EÚ.

V prípade, že máte záujem o Prehlásenie o súlade s predpismi, kontaktujte nás na nižšie uvedenej adrese.

#### **Kontaktná adresa pre podrobnosti o súlade s predpismi týkajúcimi sa tohto výrobku:**

LG Electronics Inc.

- EU Representative, Krijgsman 1,
- 1186 DM Amstelveen, The Netherlands
- Vezmite prosím na vedomie, že toto nie je kontaktná adresa pre prípad zákazníckeho servisu. Informácie o službách pre zákazníkov nájdete na záručnom liste, alebo môžete kontaktovať predajcu, u ktorého ste si tento výrobok zakúpili.

Určené iba k použitiu v interiéri.

#### **Prehlásenie o vysielaní rádiofrekvenčného žiarenia**

Toto zariadenie by ste mali nainštalovať a prevádzkovať v minimálnej vzdialenosti 20 cm od vášho tela.

#### **Likvidácia starých zariadení**

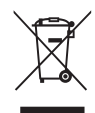

- 1. Ak na výrobku nájdete tento symbol s preškrtnutým kontajnerom, znamená to, že výrobok podlieha smernici EÚ 2002/96/ES.
- 2. Všetky elektrické a elektronické výrobky musia byť likvidované oddelene od komunálneho odpadu v zberných zariadeniach zriadených za týmto účelom vládou alebo miestnou samosprávou.
- 3. Správny spôsob likvidácie starých elektrických a elektronických zariadení pomáha zamedziť možným negatívnym dopadom na životné prostredie a ľudské zdravie.
- 4. Podrobnejšie informácie o likvidácii starých zariadení si prosím vyžiadajte na miestnom úrade, v zbernom dvore alebo v obchode, kde ste výrobok zakúpili.

## **Obsah**

#### **[Začíname](#page-1-0)**

- [Bezpečnostné informácie](#page-1-0)
- [Hlavné funkcie](#page-5-0)
- [Príslušenstvo](#page-5-0)
- [Úvod](#page-5-0)
- [Ako na pripojenie](#page-6-0)
- [Základné pripojenie](#page-6-0)
- [Prehrávanie cez skupinu](#page-6-0)  [reproduktorov pomocou Music Flow](#page-6-0)  [Player](#page-6-0)
- [Horný panel](#page-7-0)
- [Zadný panel](#page-8-0)

#### **[Pripojenie](#page-9-0)**

- [Pripájanie sa k napájaciemu zdroju](#page-9-0)
- [Inštalovanie aplikácie "Music Flow Player"](#page-9-0)
- [Začíname s aplikáciou Music Flow](#page-10-0)  [Player](#page-10-0)
- [Pripojenie reproduktora k domácej sieti](#page-11-0)
- [Pripojenie reproduktora k sieti](#page-11-0)  [pomocou LAN kábla](#page-11-0)
- [Pripojenie reproduktora k sieti](#page-13-0)  [pomocou Wi-Fi SETUP \(Android\)](#page-13-0)
- [Pripojenie reproduktora k sieti](#page-16-0)  [pomocou Wi-Fi SETUP \(iOS\)](#page-16-0)
- [Pripojenie reproduktora k domácej sieti](#page-20-0)  [\(Ďalšia sieť\)](#page-20-0)
- [Pripojenie ďalšieho reproduktora](#page-20-0)
- [Pripojenie reproduktora k sieti](#page-23-0)  [pomocou Music Flow R1](#page-23-0)

### **[Obsluha zariadenia](#page-28-0)**

- [Základné funkcie](#page-28-0)
- [Použitie tlačidla](#page-28-0) 1/!**/**F
- [Použitie kolieska hlasitosti](#page-28-0)
- [Počúvanie hudby cez aplikáciu Music](#page-29-0)  [Flow Player](#page-29-0)
- [Prehľad menu Domov](#page-29-0)
- [Prehľad Bočného menu](#page-30-0)
- [Prehrávanie skladieb](#page-30-0)
- [Prehľad prehrávania](#page-32-0)
- [Prehrávanie cez skupinu](#page-33-0)  [reproduktorov](#page-33-0)
- [Prehrávanie bez prerušenia](#page-35-0)
- [Používanie LG HomeChat](#page-37-0)
- [O LG HomeChat](#page-37-0)
- [Ako spustiť LG HomeChat](#page-37-0)
- [Príklady používania](#page-39-0)
- [Nastavenie reproduktora pomocou](#page-40-0)  [aplikácie Music Flow Player](#page-40-0)
- [Prehľad menu Nastavenia](#page-40-0)
- [Menu \[General\]](#page-41-0)
- [Menu \[Speakers\]](#page-41-0)
- [Menu \[Alarms/Sleep Timer\]](#page-42-0)
- [Menu \[Music Library\]](#page-42-0)
- [Menu \[Account management\]](#page-43-0)
- [Menu \[Update\]](#page-43-0)
- [Použitie bezdrôtovej technológie](#page-44-0)  [Bluetooth](#page-44-0)
- [O Bluetooth](#page-44-0)
- [Profily Bluetooth](#page-44-0)
- [Počúvanie hudby pomocou Bluetooth](#page-44-0)  [zariadenia](#page-44-0)
- [NFC pre jednoduché spárovanie \(iba](#page-45-0)  [pre Android\)](#page-45-0)
- [Použitie servera médií pre počítač](#page-46-0)
- [Softvér Music Flow Player pre](#page-46-0)  [Windows](#page-46-0)
- [Nero MediaHome 4 Essentials pre](#page-47-0)  [Mac OS](#page-47-0)
- [Režim standby](#page-48-0)
- [Režim standby](#page-48-0)
- [Režim standby siete](#page-48-0)
- [Reštartovanie reproduktora](#page-48-0)
- [Reštartovanie reproduktora](#page-48-0)
- [Reštartovanie Music Flow R1](#page-48-0)

#### **[Riešenie problémov](#page-49-0)**

- [Riešenie problémov](#page-49-0)
- [Všeobecné problémy](#page-49-0)
- [Sieť](#page-50-0)
- [Applikácie a softvér](#page-51-0)

### **[Príloha](#page-52-0)**

- [Požiadavky na súbory](#page-52-0)
- [Obchodné značky a povolenia](#page-52-0)
- [O LED indikácii stavov](#page-53-0)
- [Technické údaje](#page-54-0)
- [Manipulácia s reproduktorom](#page-55-0)
- [Dôležité informácie ohľadne sieťových](#page-55-0)  [služieb](#page-55-0)
- [PODMIENKY POUŽÍVANIA](#page-56-0)

Niektoré časti obsahu v tomto návode sa môžu líšiť od aplikácie Music Flow Player v závislosti na verzii aplikácie.

## <span id="page-5-0"></span>**Hlavné funkcie**

#### **Vyrobené pre iPod/iPhone/iPad alebo Android.**

Prehráva hudbu z iPodu/iPhonu/iPadu alebo Androidu pomocou jednoduchého pripojenia.

#### **Pripojenie k prenosným zariadeniam**

Umožní vám počúvať hudbu z prenosných zariadení.

#### **Aplikácia Music Flow Player**

Umožní vám počúvať hudbu z inteligentných zariadení.

Reproduktor môžete ovládať pomocou iPodu/ iPhonu/iPadu alebo Androidu cez Music Flow Player. Je potrebné, aby boli reproduktor a vaše zariadenie pripojené k rovnakej sieti. Pre vyhľadanie aplikácie "Music Flow Playera" navštívte internetový obchod "iTunes" alebo "Google Play", prípadne použite svoj QR kód, ktorý je zobrazený nižšie. Podrobné informácie nájdete na strane 10.

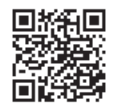

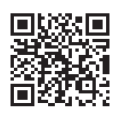

(Android OS) (Apple iOS)

- V závislosti na verzii aplikácie a nastaveniach inteligentných zariadení, nemusí aplikácia Music Flow Player fungovať štandardne.
- Niektoré inteligentné zariadenia nemusia byť s reproduktorom kompatibilné.

## **Príslušenstvo**

Skontrolujte a identifikujte príslušenstvo priložené k zariadeniu.

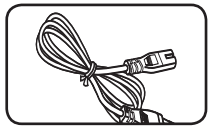

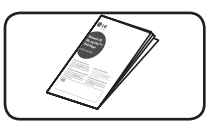

Napájací kábel (1) Jednoduchý návod

, Poznámka

LAN kábel sa nedodáva. Kábel si preto musíte kúpiť osobitne.

## **Úvod**

#### **Symboly použité v tomto návode**

### , Poznámka

Označuje špeciálne poznámky a funkcie zariadenia.

### **Upozornenie**

Označuje upozornenia, ktoré môžu zabrániť možným škodám v dôsledku nesprávneho používania.

## <span id="page-6-0"></span>**Ako na pripojenie**

### **Základné pripojenie**

- **A** Káblové alebo wi-fi pripojenie pomocou routera.
- **B** Káblové alebo bezdrôtové pripojenie.
- **C** Káblové alebo wi-fi pripojenie pomocou Music Flow R1.
- **B C** Pri multi-room konfigurácii môžete použiť viac reproduktorov.

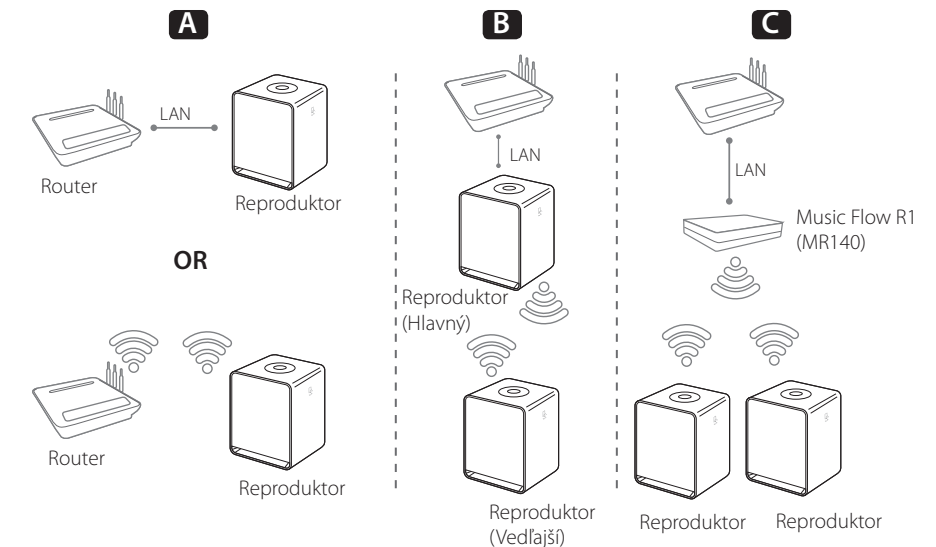

### **Prehrávanie cez skupinu reproduktorov pomocou Music Flow Player**

Pri multi-room konfigurácii môžete použiť viac reproduktorov. (strana 34)

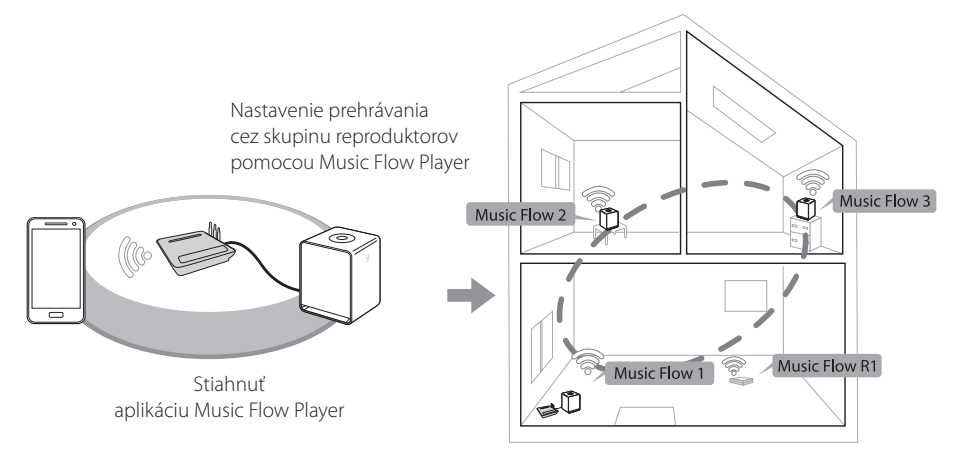

## <span id="page-7-0"></span>**Horný panel**

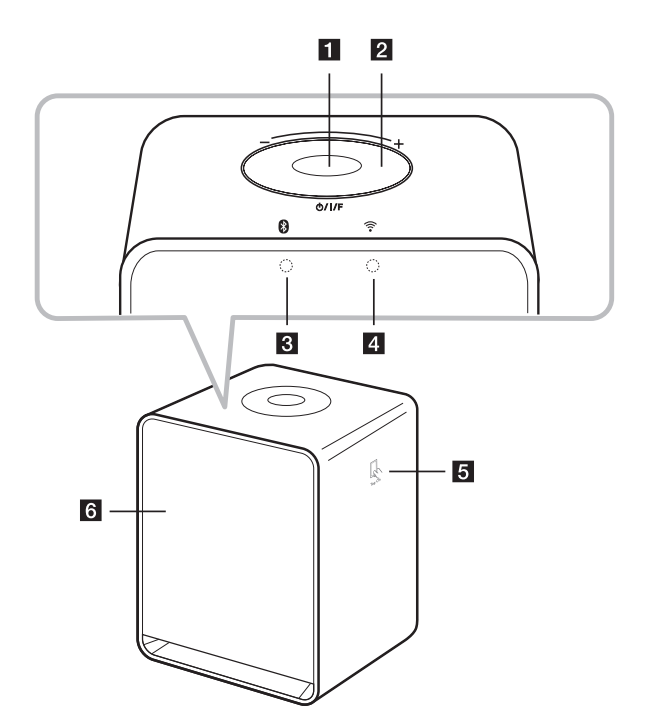

#### **Tlačidlo**  $\bigcup$ / $\bigcup$ /**F**

- Zapnutie/Zmena režimu
- Prepnutie do režimu standby (strana 29)

#### **2** Koliesko hlasitosti

Posunutím prsta v smere hodinových ručičiek hlasitosť zvýšite, posunutím proti smeru hodinových ručičiek hlasitosť znížite.

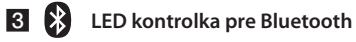

(strana 45)

d **LED kontrolka pre pripojenie k sieti** 

(strana 12)

 $\overline{5}$   $\overline{K}$  **NFC tag** (strana 46)

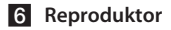

## <span id="page-8-0"></span>**Zadný panel**

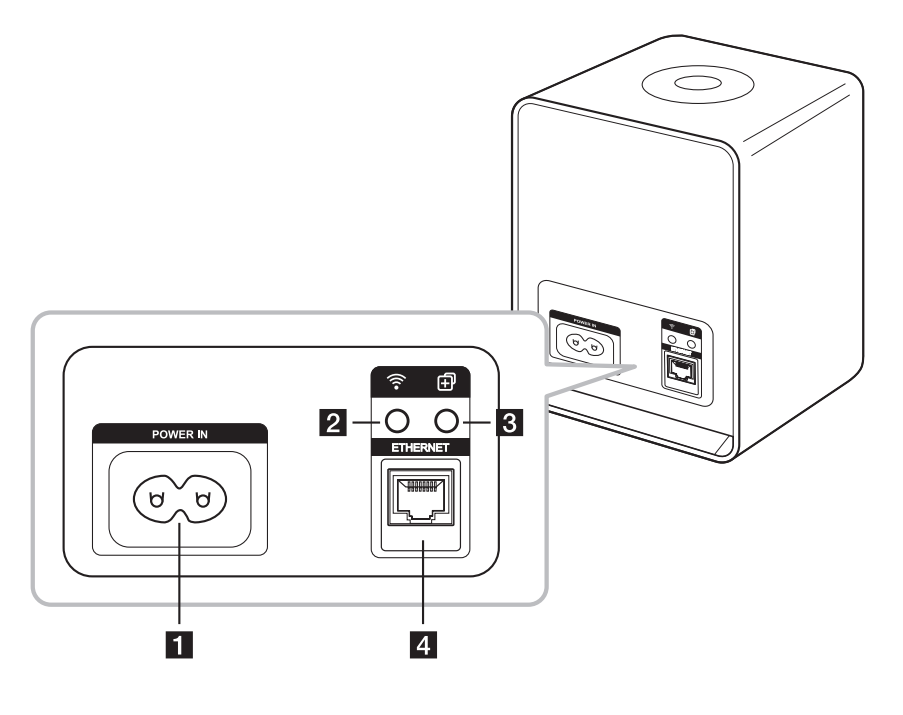

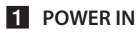

b **Tlačidlo** 

Pripojí váš reproduktor k sieti pomocou nastavenia wi-fi. (strana 14)

```
3 Tlačidlo P
```
Pridá reproduktor do siete. (strana 21)

#### **d** ETHERNET

Pripojí reproduktor k sieti pomocou kábla siete LAN.

## <span id="page-9-0"></span>**Pripájanie sa k napájaciemu zdroju**

Pripojte reproduktor k napájaciemu zdroju.

- 1. Pripojte napájací kábel pre striedavý prúd do zásuvky POWER IN na zadnej strane reproduktora.
- 2. Zapojte napájací kábel pre striedavý prúd do zástrčky pre striedavý prúd.

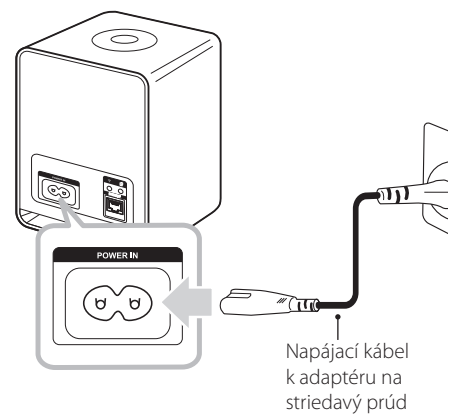

## **Inštalovanie aplikácie "Music Flow Player"**

#### **Prostredníctvom internetového obchodu "iTunes" alebo "Google Play"**

- 1. Kliknite na ikonu "iTunes Store" alebo"Google Play Store".
- 2. Zadajte do vyhľadávacieho políčka "Music Flow Player" a klinite na "Vyhľadať".
- 3. V zozname výsledkov vyhľadávania vyberte "Music Flow Player" a stiahnite ho.

#### , Poznámka

- Aplikácia Music Flow Player je dostupná v nasledujúcich verziách pre Android O/S: Verzia 2.3.3 (alebo neskoršia) iOS O/S : Verzia 5.1.1 (alebo neskoršia)
- y V závislosti od typu zariadena nemusí aplikácia "Music Flow Player" fungovať správne.

#### <span id="page-10-0"></span>**Pomocou QR kódu**

Nainštalujte aplikáciu "Music Flow Player" pomocou QR kódu. Naskenujte QR kód pomocou skenovacieho zariadenia.

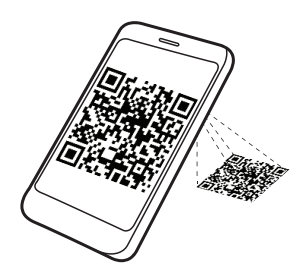

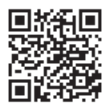

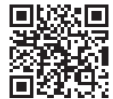

(Android OS) (Apple iOS)

### Poznámka -

- Uistite sa, že inteligentné zariadenie je pripojené k internetu.
- Uistite sa, že súčasťou vášho inteligentného zariadenia je aplikácia pre aktualizácie. Ak ju nemáte, stiahnite si ju z on-line obchodu "iTunes" alebo "Google Play".

## **Začíname s aplikáciou Music Flow Player**

1. Pri prvom spustení aplikácie Music Flow Player sa na obrazovke objavia podmienky používania. Podmienky používania si prečítajte a vyberte [Accpet].

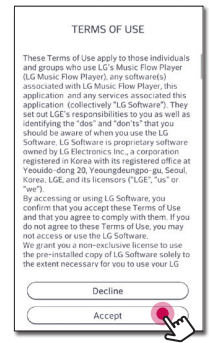

2. Pre spustenie inštalácie zakúpeného reproduktora stlačte [Start].

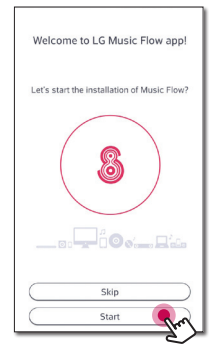

Prejdite na "Pripojenie reproduktora k domácej sieti" na strane 12.

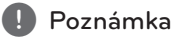

#### Ak sa chcete vrátiť na obrazovku s podmienkami používania, spustite aplikáciu Music Flow Player z menu s nastaveniami na inteligentnom zariadení.

## <span id="page-11-0"></span>**Pripojenie reproduktora k domácej sieti**

Najlepší výkon dosiahnete použitím pevnej siete, pretože pripojené zariadenia je možné pripojiť priamo k sieti bez rušenia rádiovými frekvenciami.

Ďalšie pokyny nájdete v dokumentácii k sieťovému zariadeniu.

#### **Príprava**

- y Uistite sa, že ste nastavili bezdrôtovú sieť pomocou routera, ktorý máte doma nainštalovaný.
- Uistite sa, že reproduktor a inteligentné zariadenie sú pripojené k rovnakému routeru.

#### **Požiadavky**

- Bezdrôtový router
- y Inteligentné zariadenie (Android alebo iOS)

#### , Poznámka

- Uistite sa, že na vašom bezdrôtovom routeri je aktivovaný server DHCP.
- y Ak nemôžete reproduktor pripojiť k routeru prejdite k nastaveniam routera a uistite sa, že nie je začiarknuté políčko "Povoliť, aby sa bezdrôtoví klienti vzájomne videli a povoliť prístup k miestnej sieti".

### **Pripojenie reproduktora k sieti pomocou LAN kábla**

**Prehľad pripojenia**

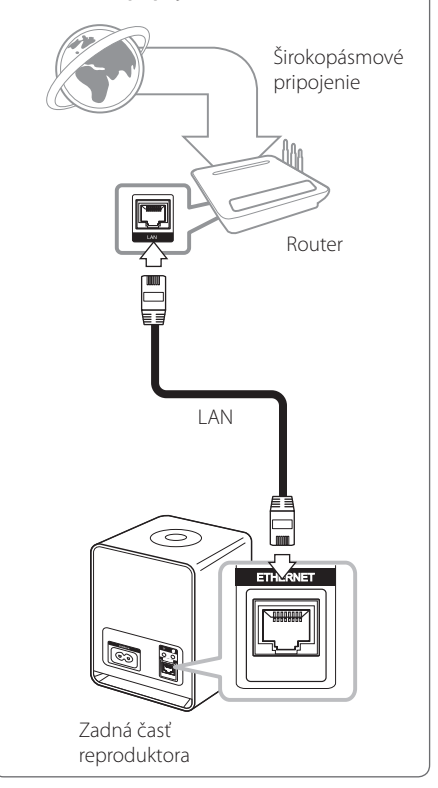

- 1. Zapojte reproduktor do výstupu pre el. napájanie. LED kontrolka pre pripojenie k sieti sa rozbliká bielym svetlom.
- 2. Na inteligentnom zariadení spustite aplikáciu Music Flow Player. Pre nainštalovanie reproduktora stlačte [Start].

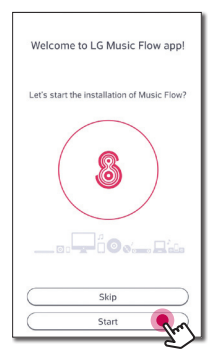

3. Skontrolujte <sup>•</sup> LED kontrolku pre pripojenie k sieti a stlačte [Next], aby ste prešli na ďalšiu obrazovku.

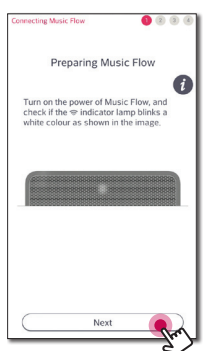

4. Na obrazovke stlačte [Wired connection].

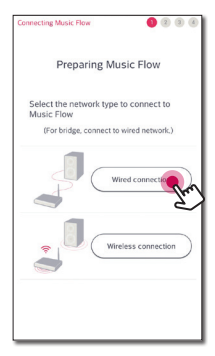

5. Zapojte jeden koniec káblu pre sieť LAN k portu ETHERNET na reproduktore a ďalší koniec zapojte k routeru pre bezdrôtové siete. Počkajte chvíľu, kým neprestane blikať <sup>→</sup> LED kontrolka pre sieť a nerozsvieti sa biele svetlo.

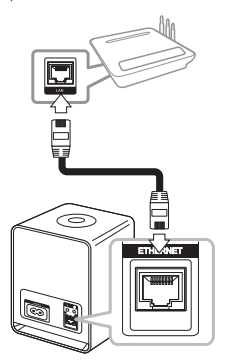

6. Na obrazovke následne stlačte [Next].

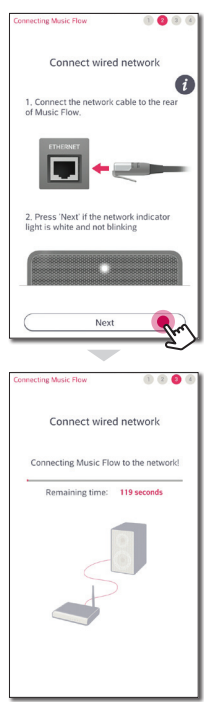

<span id="page-13-0"></span>7. Pre dokončenie pripojenia stlačte [Next]

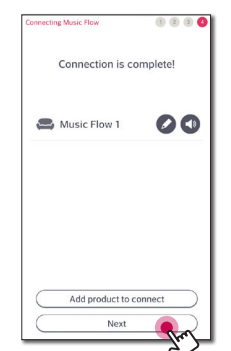

Po zapojení reproduktora sa zobrazí zoznam pripojených hudobných zariadení a obrazovka s prehrávaním hudby. Riaďte sa pokynmi, ktoré uvidíte na obrazovke.

#### , Poznámka

- Reproduktor nie je možné používať bez routera. Ak používate káblový router, reproduktor ovládate pomocou softvéru Music Flow. (strana 47)
- Reproduktor a inteligentné zariadenie by mali byť pripojené k rovnakému routeru.

### **Pripojenie reproduktora k sieti pomocou Wi-Fi SETUP (Android)**

**Prehľad pripojenia**

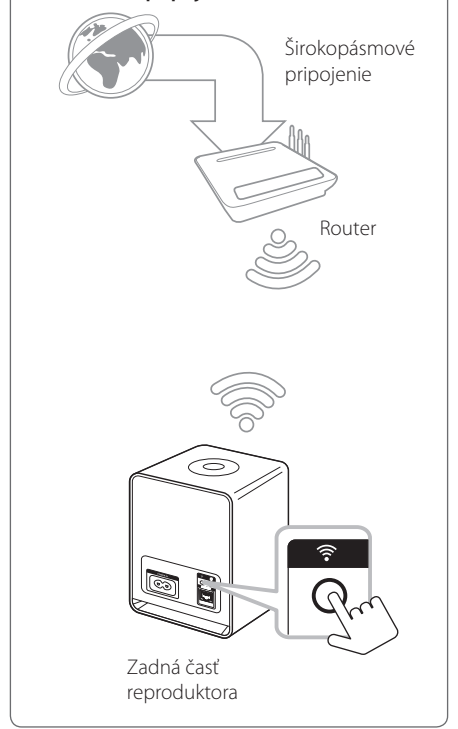

- 1. Zapojte reproduktor do výstupu pre el. napájanie. LED kontrolka pre pripojenie k sieti sa rozbliká bielym svetlom.
- 2. Na inteligentnom zariadení spustite aplikáciu Music Flow Player. Pre nainštalovanie reproduktora stlačte [Start].

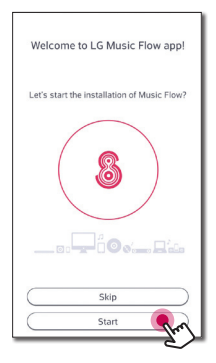

3. Skontrolujte <sup>•</sup>LED kontrolku pre pripojenie k sieti a stlačte [Next], aby ste prešli na ďalšiu obrazovku.

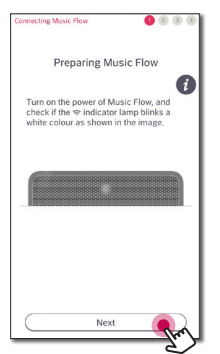

4. Na obrazovke stlačte [Wireless connection].

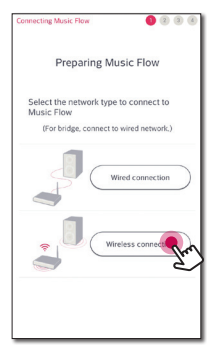

5. Stlačte tlačidlo na zadnej časti reproduktora. LED kontrolka pre pripojenie k sieti sa následne striedavo rozsvieti červeným a bielym svetlom.

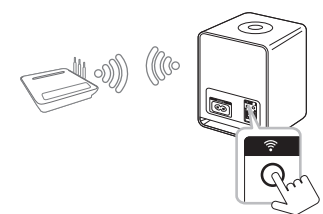

6. Na obrazovke následne stlačte [Next].

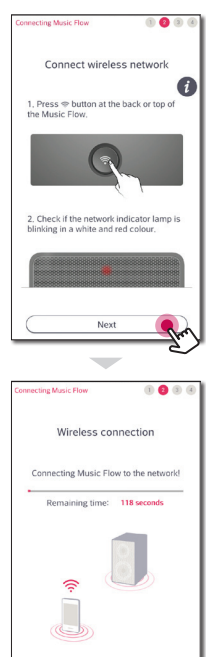

7. Ak máte k sieti nastavené heslo, inteligentné zariadenie zobrazí zabezpečovaciu obrazovku. Zadajte heslo.

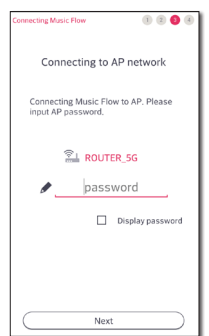

8. Na obrazovke následne stlačte [Next].

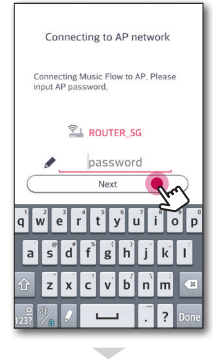

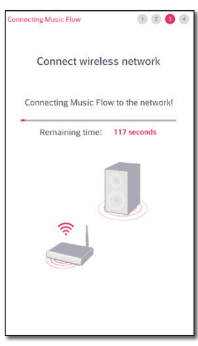

9. Pre dokončenie pripojenia stlačte [Next].

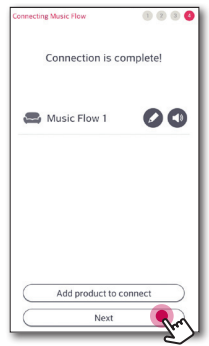

Po zapojení reproduktora sa zobrazí zoznam pripojených hudobných zariadení a obrazovka s prehrávaním hudby. Riaďte sa pokynmi, ktoré uvidíte na obrazovke.

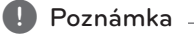

V prípade, že sa vám reproduktor nepodarí pripojiť k sieti alebo pripojenie k sieti nefunguje štandardne, premiestnite reproduktor bližšie k routeru a skúste to znova.

## <span id="page-16-0"></span>**Pripojenie reproduktora k sieti pomocou Wi-Fi SETUP (iOS)**

#### **Prehľad pripojenia**

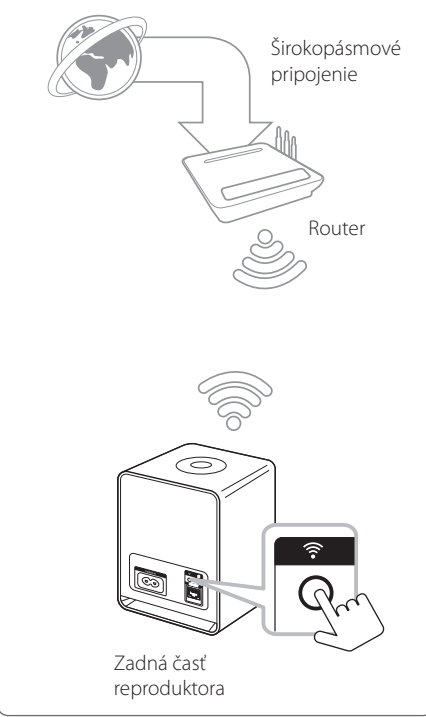

- 1. Zapojte reproduktor do výstupu pre el. napájanie.  $\widehat{\mathcal{F}}$  LED kontrolka pre pripojenie k sieti sa rozbliká bielym svetlom.
- 2. Na inteligentnom zariadení spustite aplikáciu Music Flow Player. Pre nainštalovanie reproduktora stlačte [Start].

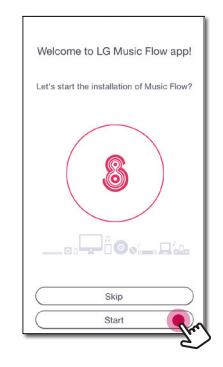

3. Skontrolujte <sup>•</sup> LED kontrolku pre pripojenie k sieti a stlačte [Next], aby ste prešli na ďalšiu obrazovku.

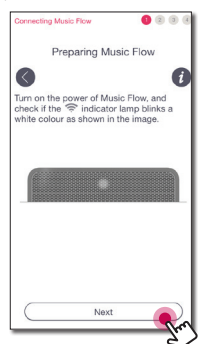

4. Na obrazovke stlačte [Wireless connection].

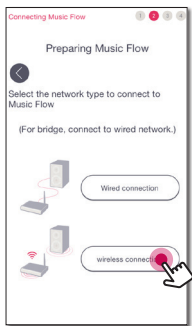

5. Stlačte tlačidlo  $\widehat{\mathcal{F}}$  na zadnej časti reproduktora. LED kontrolka pre pripojenie k sieti sa následne striedavo rozsvieti červeným a bielym svetlom.

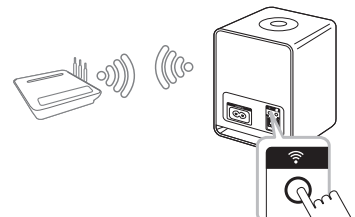

6. Na obrazovke následne stlačte [Next].

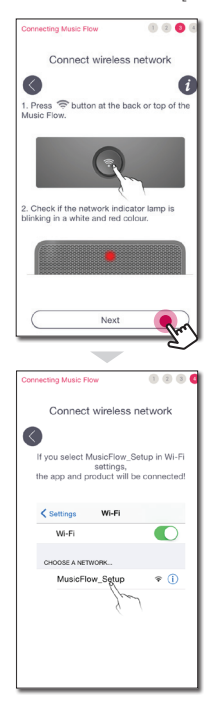

7. Na iOS zariadení prejdite na Nastavenie iOS -> Nastavenie Wi-Fi a pre vytvorenie pripojenia vyberte "MusicFlow\_Setup".

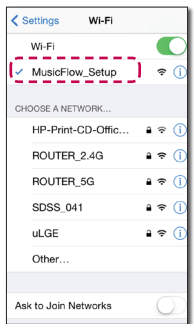

#### **D** Poznámka -

- y Ak nie je "MusicFlow\_Setup" k dispozícii na zozname, prehľadajte opäť zoznam dostupných wi-fi sietí.
- · Po pripojení vášho inteligentného zariadenia k "MusicFlow\_Setup", nebudete môcť používať internet.
- 8. Po dokončení procesu pripojenia k sieti sa vráťte do aplikácie Music Flow Player.

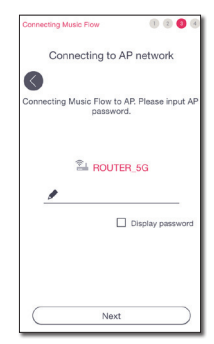

9. Ak máte k sieti nastavené heslo, inteligentné zariadenie zobrazí zabezpečovaciu obrazovku. Zadajte heslo.

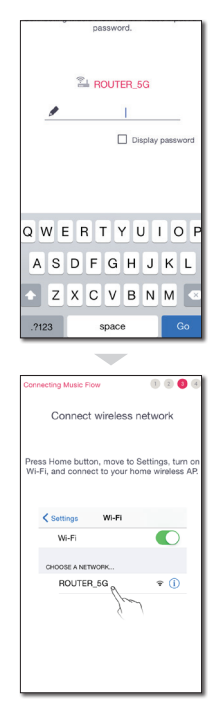

10. Na iOS zariadení prejdite na Nastavenie iOS -> Nastavenie Wi-Fi a pre vytvorenie pripojenia vyberte bezdrôtový router.

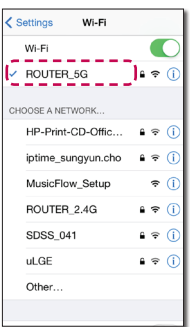

11. Po dokončení procesu pripojenia k sieti sa vráťte do aplikácie Music Flow Player.

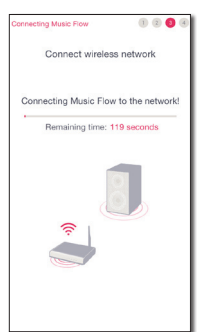

12. Pre dokončenie pripojenia stlačte [Next].

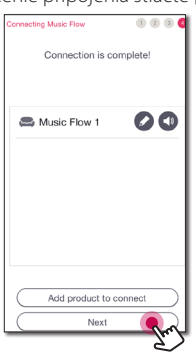

Po zapojení reproduktora sa zobrazí zoznam pripojených hudobných zariadení a obrazovka s prehrávaním hudby. Riaďte sa pokynmi, ktoré uvidíte na obrazovke.

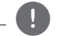

#### **D**. Poznámka

V prípade, že sa vám reproduktor nepodarí pripojiť k sieti alebo pripojenie k sieti nefunguje štandardne, premiestnite reproduktor bližšie k routeru a skúste to znova.

#### **Poznámky k pripojeniu k sieti**

- Mnoho problémov so sieťovým pripojením, ktoré sa vyskytnú pri nastavovaní, môžete často vyriešiť reštartovaním nastavení routera. Po pripojení reproduktora k domácej sieti rýchlo vypnite a/ alebo odpojte napájací kábel z routera domácej siete alebo káblového modemu. Potom zapnite a/alebo znova pripojte napájací kábel.
- Naša spoločnosť nenesie zodpovednosť za poruchy reproduktora a/alebo funkcií internetového pripojenia v dôsledku komunikačných chýb/porúch spojených s pripojením k širokopásmovému internetu alebo ďalších pripojených zariadení.
- Bezdrôtová sieť pracuje na rádiových frekvenciách 2,4 GHz, ktoré využívajú aj iné domáce zariadenia, ako bezdrôtový telefón, Bluetooth® alebo mikrovlnná rúra. Bezdrôtovú sieť môžu rušiť.
- Vypnite všetky nepoužívané sieťové zariadenia v domácej sieti. Niektoré zariadenia môžu spôsobovať preťaženie siete.
- y V prípade, že sa vám reproduktor nepodarí pripojiť k sieti alebo pripojenie k sieti nefunguje štandardne, premiestnite reproduktor bližšie k routeru a skúste to znova.
- V závislosti na type domácej siete a výkonu bezdrôtového routera nemusí pripojenie reproduktora k bezdrôtovému routeru fungovať dobre.
- y Reproduktor sa nedá pripojiť k bezdrôtovému routeru so skrytým SSID.
- Ak vyberiete inú aplikáciu alebo zmeníte nastavenie pripojeného reproduktora pomocou aplikácie "Music Flow Player", môže dôjsť k odpojeniu pripojenia, ktoré ste nastavili. V takom prípade, prosím, skontrolujte stav pripojenia.
- Aj po pripojení aplikácie Music Flow Player sa môže stať, že hudba bude vychádzať z inteligentného zariadenia. V takom prípade vyberte na obrazovke s prehrávaním pripojený reproduktor.
- V závislosti na rýchlosti vašej siete nemusí prehrávanie online obsahu fungovať dobre.
- y Bezdrôtové rušenie signálu môže viesť k odpojeniu siete alebo k zastaveniu prehrávania.
- Musíte reproduktor odpojiť z el. siete a znova zapojiť po tom, ako reštartujete router.
- y Ak nainštalujete nový router, je potrebné zadať výrobné nastavenia a nastavenia pre sieťové pripojenie reproduktorov.

## <span id="page-20-0"></span>**Pripojenie reproduktora k domácej sieti (Ďalšia sieť)**

Hudbu môžete počúvať aj pomocou niekoľkých reproduktorov a jedného inteligentného zariadenia.

#### **Požiadavky**

- Bezdrôtový router
- Inteligentné zariadenie (Android alebo iOS)
- · Ďalší reproduktor
- Music Flow R1 (MR140) (Voliteľné)

#### **D**, Poznámka

Signálové rušenie môže viesť k prerušeniu prehrávania.

### **Pripojenie ďalšieho reproduktora**

#### **Prehľad pripojenia**

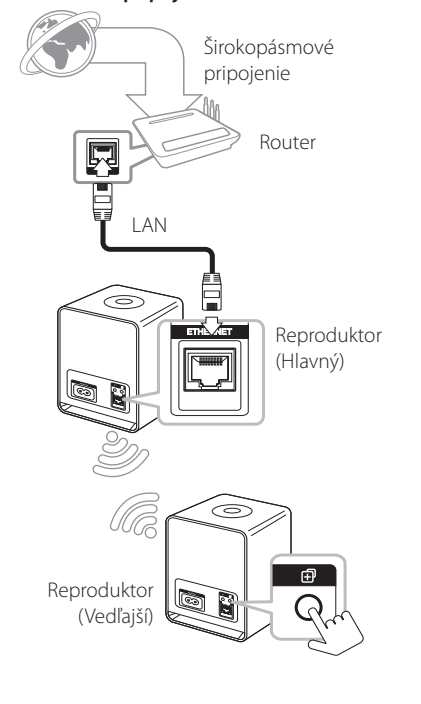

- 1. Pripojte reproduktor (hlavný) k sieti. Prejdite na "Pripojenie reproduktora k domácej sieti" na strane 12.
- 2. Na inteligentnom zariadení vyberte aplikáciu Music Flow Player. Kliknite na menu [Home]

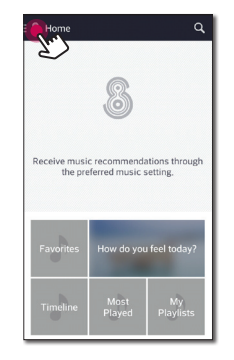

3. Z bočného menu vyberte [Add Speakers].

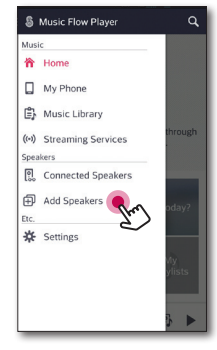

4. Stlačte tlačidlo  $\widehat{H}$  na zadnej časti reproduktora. LED kontrolka pre pripojenie k sieti sa rozsvieti červeným svetlom.

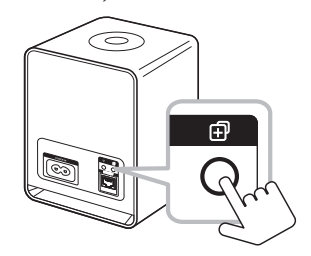

5. Na obrazovke následne stlačte [Next].

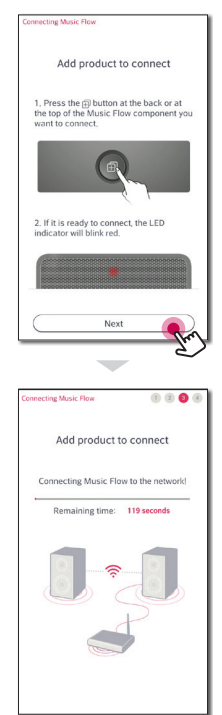

6. Pre dokončenie pripojenia stlačte [Next].

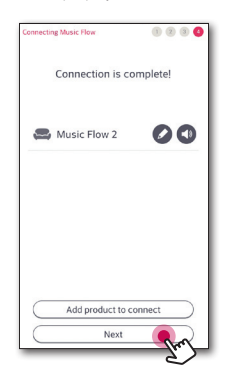

#### **(B)** Poznámka -

Ak je vzdialenosť medzi reproduktorom (hlavným), ktorý je pripojený káblom LAN, a reproduktorom (vedľajším) príliš veľká, reproduktory nemusia byť pripojené. V danom prípade môžete na rozšírenie dosahu signálu použiť Music Flow R1.

### <span id="page-23-0"></span>**Pripojenie reproduktora k sieti pomocou Music Flow R1**

#### **Pripojenie routera**

Použitie Music Flow R1 vám umožní pripojiť aj reproduktory, ktoré sú umiestnené ďalej.

#### **Prehľad pripojenia**

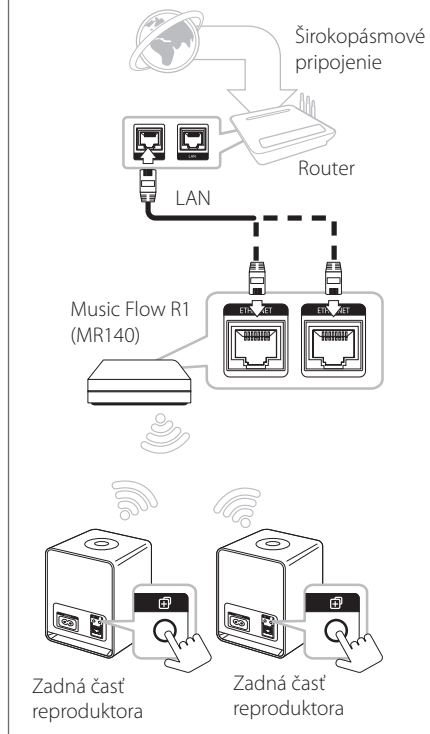

- 1. Pripojte napájací kábel od Music Flow R1 k vstupu pre kábel na zadnej strane Music Flow R1 a následne zapojte napájací kábel do elektrickej zásuvky.
- 2. Rozsvieti sa LED kontrolka pre zapnutie/ vypnutie na prednej strane Music Flow R1. Na inteligentnom zariadení spustite aplikáciu Music Flow Player. Pre nainštalovanie reproduktora stlačte [Start].

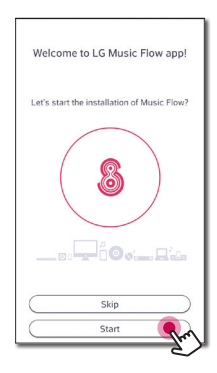

3. Skontrolujte <sup>•</sup> LED kontrolku pre pripojenie k sieti a stlačte [Next], aby ste prešli na ďalšiu obrazovku.

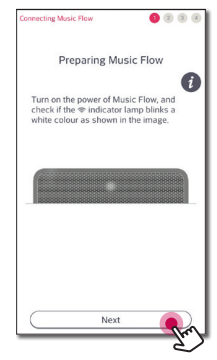

4. Na obrazovke stlačte [Wired connection].

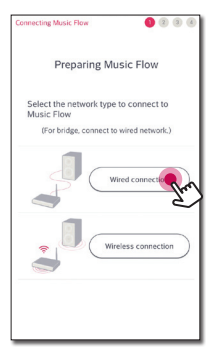

5. Zapojte jeden koniec káblu pre sieť LAN k portu ETHERNET na reproduktore a ďalší koniec zapojte k routeru pre bezdrôtové siete. Počkajte chvíľu, kým neprestane blikať <sup>令</sup>LED kontrolka pre sieť a nerozsvieti sa biele svetlo.

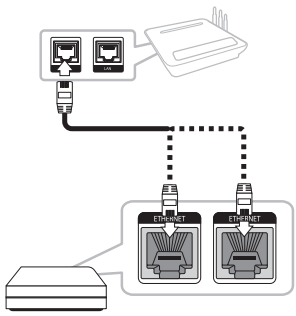

6. Na obrazovke následne stlačte [Next].

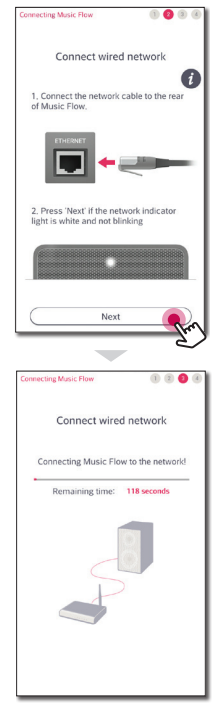

7. Pre dokončenie pripojenia stlačte [Next].

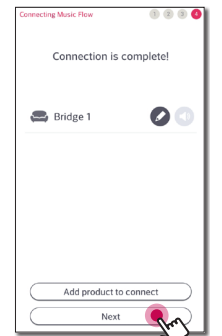

8. Pripojte reproduktor k Music Flow R1. Viac informácií nájdete v časti "Pripojenie ďalšieho reproduktora" na strane 21.

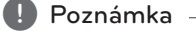

Ak pripojenie zlyhá, spustite aplikáciu znova a postupujte podľa pokynov uvedených v návode na použitie vášho mobilného zariadenia, aby sa vám podarilo pripojiť reproduktor a Music Flow R1.

#### **Pripojenie k reproduktoru**

Použitím Music Flow R1 môžete rozšíriť dosah bezdrôtovej siete medzi reproduktorom a ďalšími reproduktormi.

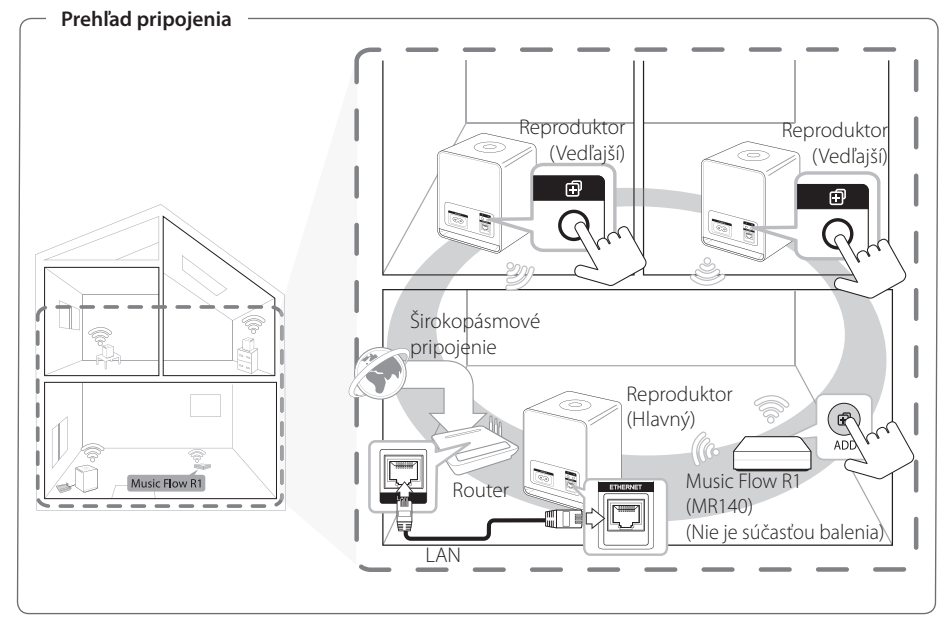

- Music Flow R1 môžete použiť k rozšíreniu dosahu bezdrôtovej siete.
- Music Flow R1 nie je súčasťou balenia a môžete si ho zakúpiť v najbližšej predajni LG Electronics.

#### **D** Poznámka

Ak sú reproduktory pripojené iba pomocou bezdrôtového pripojenia, odporúča sa nastaviť bezpečnostný režim prístupového bodu na OPEN alebo AES.

- 1. Pripojte reproduktor (hlavný) k domácej sieti. (strana 12)
- 2. Pripojte napájací kábel od Music Flow R1 k vstupu pre kábel na zadnej strane Music Flow R1 a následne zapojte napájací kábel do elektrickej zásuvky.
- 3. Rozsvieti sa LED kontrolka pre zapnutie/ vypnutie na prednej strane Music Flow R1. Na inteligentnom zariadení spustite aplikáciu Music Flow Player. Kliknite na menu [Home].

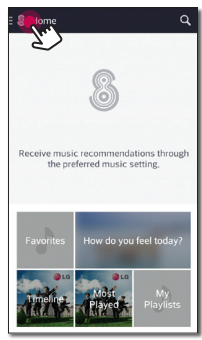

4. Z bočného menu vyberte [Add Speakers].

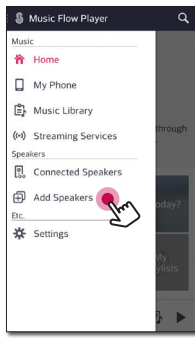

5. Stlačte tlačidlo **ADD** na zadnej časti Music Flow R1.  $\widehat{\mathcal{F}}$  LED kontrolka pre pripojenie k sieti sa následne striedavo rozsvieti červeným a bielym svetlom.

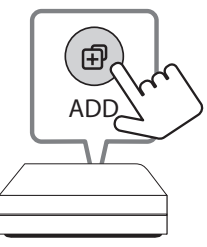

6. Na obrazovke následne stlačte [Next].

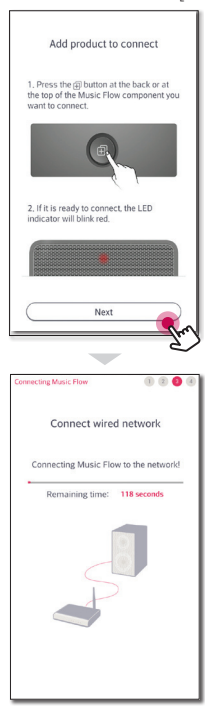

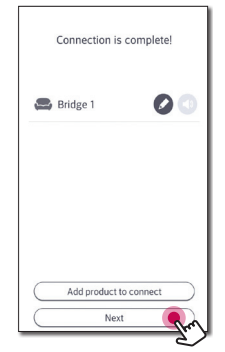

#### 7. Pre dokončenie pripojenia stlačte [Next]. **Poznámky k Music Flow R1**

- Music Flow R1 môžete použiť k rozšíreniu dosahu bezdrôtovej siete.
- y Music Flow R1 nie je súčasťou balenia a môžete si ho zakúpiť v najbližšej predajni LG Electronics.
- Ak pripojenie zlyhá, spustite aplikáciu znova a postupujte podľa pokynov uvedených v návode na použitie vášho mobilného zariadenia, aby sa vám podarilo pripojiť reproduktor a Music Flow R1.

## <span id="page-28-0"></span>**Základné funkcie**

## **Použitie tlačidla**  $(^{1})$  / | /**F**

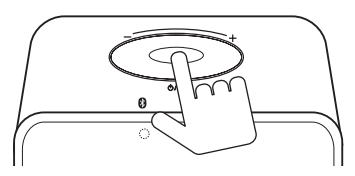

### **Zapnutie/Vypnutie**

Stlačte tlačidlo (<sup>1</sup>)/**|/F**.

#### **Režim standby**

Stlačte tlačidlo 1/!/**F** a podržte ho 5 sekúnd. (strana 49)

#### **A** Poznámka -

Reproduktor sa do režimu standby prepne vždy, ak nie je k dispozícii žiadna hudba na prehrávanie ani za posledných 20 minút nedošlo k stlačeniu tlačidla.

#### **Zmena režimu**

Pri zapnutí reproduktora môžete zmeniť jeho režim. Opakovane stláčajte tlačidlo 1/!/**F**, čím sa bude meniť režim spolu so stavovým LED indikátorom. (Sieť -> Bluetooth)

### **Použitie kolieska hlasitosti**

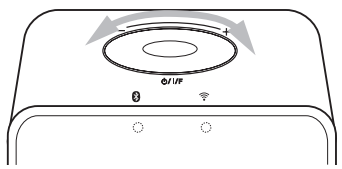

Posunutím prsta v smere hodinových ručičiek hlasitosť zvýšite, posunutím proti smeru hodinových ručičiek hlasitosť znížite.

## <span id="page-29-0"></span>**Počúvanie hudby cez aplikáciu Music Flow Player**

Pomocou aplikácie Music Flow Player môžete na svojom inteligentnom zariadení prehrávať hudbu.

#### , Poznámka

- Pre podrobnejšie pokyny k aplikácii Music Flow Player prepnite na [User Guide] v [Settings] > [General] v bočnom menu.
- · Niektoré časti obsahu v tomto návode sa môžu líšiť od aplikácie Music Flow Player v závislosti na verzii aplikácie.

#### **Príprava**

- 1. Skontrolujte pripojenie reproduktora k sieti. (strana 12)
- 2. Aby ste reproduktor mohli použiť, musíte si stiahnuť a nainštalovať aplikáciu Music Flow Player. (strana 10)

### **Prehľad menu Domov**

Na inteligentnom zariadení spustite aplikáciu Music Flow Player. Objaví sa [Home].

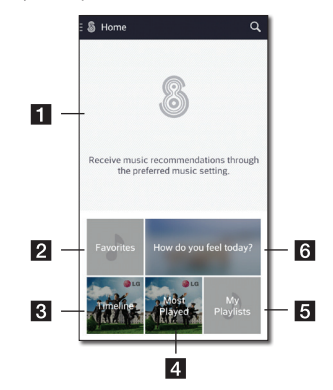

- **Recommendation** Pre zobrazenie odporúčania kliknite na zobrazenú vetu.
- **2 Favorites** Zobrazí obľúbené skladby. <sup>c</sup> **Timeline** – Zobrazí skladby prehrávané na reproduktore.
- **Most Played** Zobrazí najhranejšie skladby na reproduktore.
- **5** My Playlists Zobrazí zoznamy skladieb.
- **a How do you feel today?** Zobrazí hudobný výber podľa nálady.

### <span id="page-30-0"></span>**Prehľad Bočného menu**

- 1. Na inteligentnom zariadení spustite aplikáciu Music Flow Player. Objaví sa [Home].
- 2. Kliknite na menu [Home].

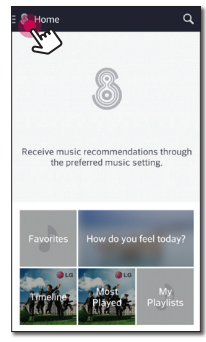

3. Objaví sa bočné menu.

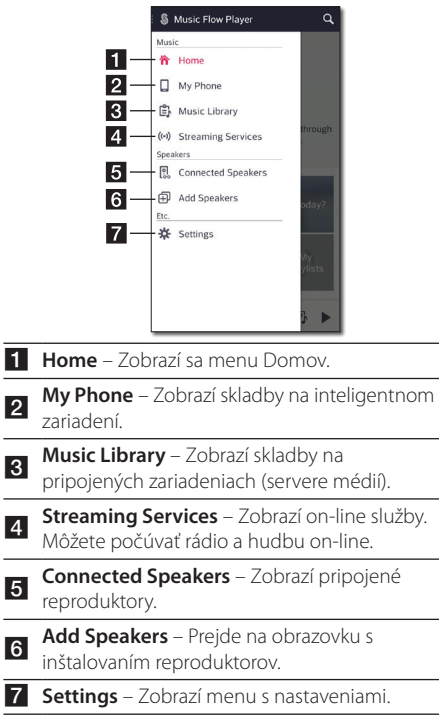

## **Prehrávanie skladieb**

- 1. Na inteligentnom zariadení spustite aplikáciu Music Flow Player. Objaví sa [Home].
- 2. Kliknite na menu [Home].

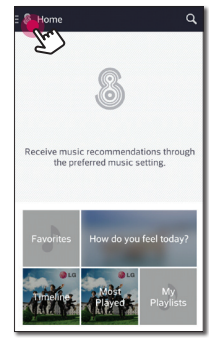

3. Objaví sa bočné menu. Z bočného menu vyberte [My Phone].

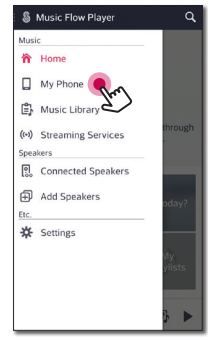

4. Vyberte požadovaný album.

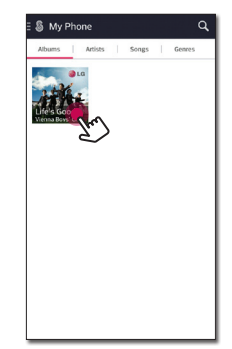

5. Vyberte požadovanú skladbu. Následne sa zobrazí a prehrá požadovaná skladba.

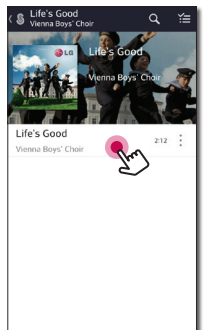

#### **D** Poznámka

Ak ste nevybrali žiadny reproduktor, objaví sa vyskakovacie okno pre výber reproduktorov. Vyberte požadovaný reproduktor.

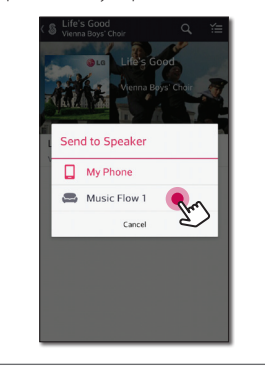

#### **Správa zoznamu skladieb**

Na obrazovke s albumom kliknite na [ : ] požadovanú skladbu. Zobrazí sa vyskakovacie menu.

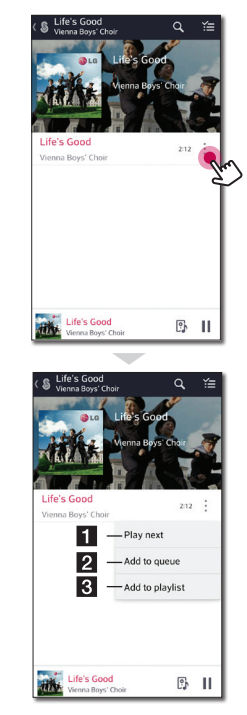

**Play next** – Vyberie hudbu, ktorá sa bude prehrávať ako nasledujúca.

**Add to queue** – Pridá skladbu/hudbu na zoznam prehrávaných skladieb.

**Add to playlist** – Pridá skladbu do vybraného zoznamu skladieb.

#### **(B)** Poznámka

V závislosti na type bezdrôtového prostredia prehrávanie skladieb pomocou reproduktora nemusí fungovať správne.

## <span id="page-32-0"></span>**Prehľad prehrávania**

Na obrazovke s prehrávaním môžete potvrdiť a upraviť rôzne informácie.

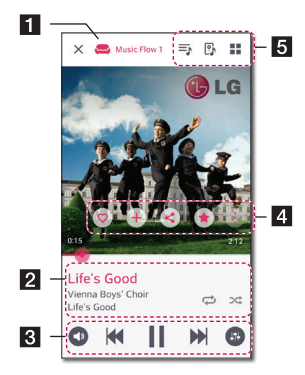

Zobrazí reproduktor, cez ktorý sa hudba prehráva.

Zobrazí aktuálne prehrávanú hudbu.

- -Zopakuje vybraný obsah. Po každom kliknutí sa zmení režim opakovania v tomto poradí  $\Leftrightarrow$  (Opakovať raz) -
	- (Opakovať všetko) (Vypnúť opakovanie).
- Prehádže poradie prehrávania na zozname. Hudba bude prehraná v náhodnom poradí.

Upraví prehrávanie.

 $\overline{2}$ 

e

- **3 o** Upraví hlasitosť.
	- **B** Upraví zvukové efekty.

Pre zobrazenie rôznych možností kliknite na .

- Uloží hudbu do [Favorites]. [Favorites] môžete nájsť na záložke [Home]
- 4 + Pridá hudbu do [My Playlist].
	- Zdieľa na sociálnych sieťach.
	- Vyhľadá hudbu, ktorá je podobná prehrávaným skladbám.
	- Upraví aktuálny zoznam skladieb.
	- Vyberie reproduktor, ktorý bude hudbu prehrávať.
		- Zobrazí menu s hudbou.

### **Výber zvukových efektov**

Tento reproduktor obsahuje niekoľko možností zvukových efektov. Požadovaný zvukový efekt môžete vybrať kliknutím na [<sup>63</sup>].

Zobrazené položky ekvalizéra sa môžu líšiť v závislosti na zvukových zdrojoch a efektoch.

1. Počas prehrávania kliknite na [ D ], ako je uvedené nižšie.

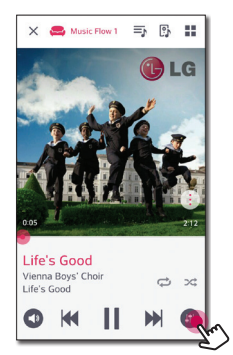

2. Kliknite na  $\leq$  alebo  $\geq$ .

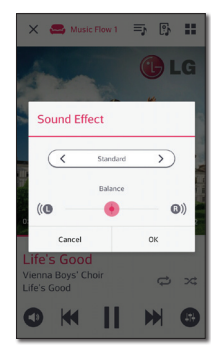

Môžete zvoliť rôzne zvukové efekty.

<span id="page-33-0"></span>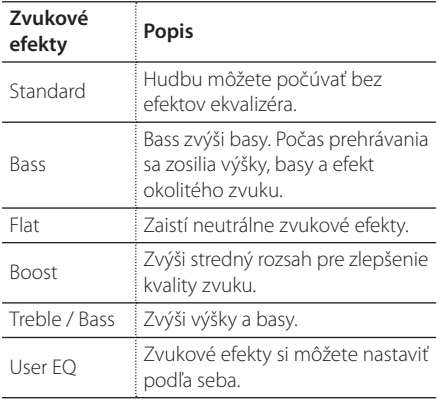

#### , Poznámka

Ak skladby prehrávate pomocou reproduktora na inteligentnom zariadení, nebude fungovať ekvalizér zvuku.

### **Prehrávanie cez skupinu reproduktorov**

Môžete zoskupiť niekoľko reproduktorov pripojených k aplikácii Music Flow Player a prehrávať rovnakú hudbu vo všetkých pripojených reproduktoroch v rovnakej skupine.

### , Poznámka

Ak chcete spustiť prehrávanie cez skupinu reproduktorov, mal by byť aspoň jeden reproduktor pripojený pomocou kábla LAN. Ak sú reproduktory pripojené iba bezdrôtovo, odpojte všetky bezdrôtové pripojenia a zapojte ich až potom, ako jeden reproduktor zapojíte pomocou kábla.

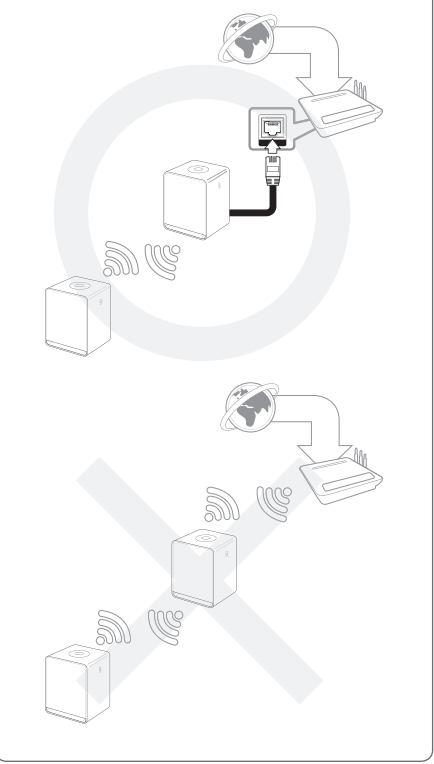

1. Z bočného menu aplikácie Music Flow Player vyberte [Connected Speakers].

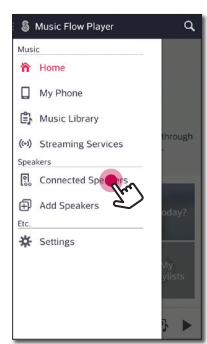

2. Objavia sa pripojené reproduktory. Vyberte [ ] na reproduktore, z ktorého sa prehráva požadovaná skladba.

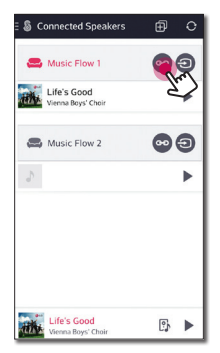

3. Zobrazia sa možnosti pripojenia cez skupinu. Začiarknite políčka u reproduktorov, z ktorých chcete, aby sa prehrávala hudba. Potom vyberte [OK].

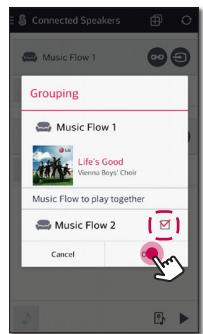

4. Reproduktory sú pripravené na prehrávanie v rámci skupiny.

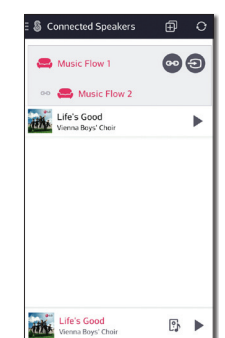

#### , Poznámka

- Ak nie sú reproduktory zaradené do skupiny, môžete hudbu prehrávať z každého reproduktora zvlášť.
- y Pre plynulé prehrávanie sa odporúča do skupiny zaradiť najmenej 5 reproduktorov.
- y V dôsledku príliš veľkej vzdialenosti medzi reproduktormi alebo od routera pre bezdrôtovú sieť môže slabý signál spôsobiť zlé prehrávanie.
- y V závislosti na type bezdrôtovej siete sa zoskupenie reproduktorov môže narušiť.
- Pre plynulé prehrávanie cez skupinu reproduktorov sa odporúča vybrať ako hlavný reproduktor reproduktor, ktorý je pripojený káblom LAN. Ak ako hlavný reproduktor vyberiete reproduktor, ktorý je pripojený bezdrôtovo, umiestnite ho bližšie k reproduktoru, ktorý je pripojený káblom.

### <span id="page-35-0"></span>**Prehrávanie bez prerušenia**

Reproduktor, ktorý prehráva hudbu, môžete ľahko vymeniť za inteligentné zariadenie alebo iný reproduktor bez prerušenia prehrávania.

#### **D** Poznámka -

- Sieť nebude podporovaná, ak s inteligentným zariadením opustíte budovu.
- Na inteligentnom zariadení musí byť zapnutá funkcia siete wi-fi.
- Ak je zdrojom port pre prenosné zariadenie a Bluetooth, nie je možné zaistiť neprerušené prehrávanie. (Podporované sú služby servera médií a on-line prehrávania).
- V prípade on-line prehrávania sa hudba, ktorú počúvate prehrá od začiatku.
- y Pri neprerušenom prehrávaní si každý z reproduktorov zachová nastavenú hlasitosť zvuku. Ak počas prehrávania z reproduktora nevychádza žiadny zvuk, skontrolujte, či nie je hlasitosť reproduktora nastavená na 0.

#### **Zmena reproduktora inteligentného zariadenia na reproduktor**

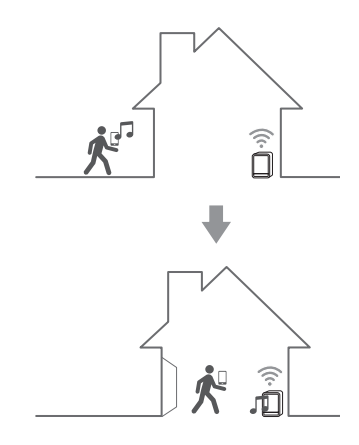

- 1. V prípade, že inteligentné zariadenia, z ktorého prehrávate hudbu prenesiete do miestnosti, kde sa nachádza pripojený reproduktor, na inteligentnom zariadení sa otvorí vyskakovacie okno, ktoré sa vás opýta, ktorý reproduktor chcete použiť na prehrávanie hudby.
- 2. Z vyskakovacieho zoznamu vyberte požadovaný reproduktor. Hudba, ktorú počúvate, bude hrať bez prerušenia.

#### **D**, Poznámka

- V nižšie uvedených prípadoch sa vyskakovacie okno automaticky zavrie:
	- Ak zvolíte reproduktor z vyskakovacieho okna.
	- 10 sekúnd potom, ako sa vyskakovacie okno objavilo. (Iba zariadenia Android)
- Vo vyskakovacom okne sa navrchu zoznamu objaví posledné pripojenie.

#### **Zmena aktuálne používaného reproduktoru na iný reproduktor bez prerušenia prehrávania**

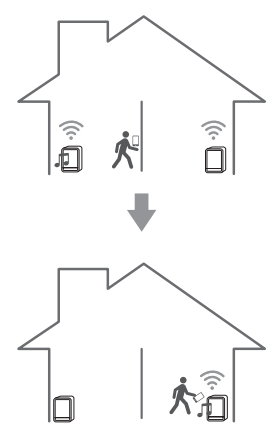

Aktuálne používaný reproduktor môžete zmeniť na iný reproduktor nachádzajúci sa v rovnakej miestnosti pomocou NFC tagu.

#### , Poznámka

- Na obrazovke s inteligentnými zaradeniami by sa mala zobraziť aplikácia Music Flow Player.
- y V prípade skupiny reproduktorov, bude hudba prehrávaná zo všetkých reproduktorov, ak bude jeden z reproduktorov označený NFC tagom.
- K dispozícii iba pre zariadenia Android.

## <span id="page-37-0"></span>**Používanie LG HomeChat**

#### , Poznámka

- Pre viac informácií si pozrite http://homechat.lge.com.
- y V závislosti na regióne nemusí byť služba LG HomeChat dostupná.

### **O LG HomeChat**

- Čo za službu je LG HomeChat?
- Služba LG HomeChat umožňuje používateľom chatovať s inteligentnými domácimi zariadeniami jednoduchým jazykom prostredníctvom mobilnej aplikácie na posielanie správ LINE.
- Aký druh audio funkcií LG HomeChat poskytuje?
- Ovládanie: prehrávanie, pauza, stanica nálady, nastavenie hlasitosti, shuffle, opakovať, časovač alarmu/vypnutia a pod.
- Monitorovanie: stav audia, zobrazenie časovača( ov) alarmu(-ov)/vypnutia
- Scenár situácie: príchod domov, spánok a režim párty

#### , Poznámka

Podporované funkcie HomeChat sa môžu časom meniť.

## **Ako spustiť LG HomeChat**

#### **Krok 1. Nainštalovanie LINE**

Skontrolujte, či je na vašom mobilnom zariadení nainštalovaná aplikácia "LINE" a ak nie, vyhľadajte a nainštalujte aplikáciu "LINE" z obchodu s aplikáciami (Google Play Store, Apple App Store a pod.).

#### **D** Poznámka -

Pri inštalovaní cez mobilnú sieť 3G/4G môžu byť účtované poplatky za dátové prenosy podľa vášho paušálu.

#### **Krok 2. Pridanie LG HomeChat ako priateľa v aplikácii LINE**

- 1. Spustite aplikáciu LINE a ťuknite na tlačidlo "Viac > oficiálne účty"!
- 2. Nájdite v zozname I G HomeChat" alebo vyhľadajte "LG HomeChat" pomocou funkcie vyhľadávania a označte ho!
- 3. Pridajte "LG HomeChat" ako priateľa a ste pripravení na chatovanie s LG HomeChat.

#### **Krok 3. Súhlas s podmienkami služby**

- 1. Ťuknite na linku Podmienky v konverzáciách HomeChat.
- 2. Potvrďte svoj vek, prosím. (Požiadavky na vek sa môžu líšiť pre rôzne krajiny.)
- 3. Prečítajte si naše podmienky, zaškrtnite tri políčka a ťuknite na tlačidlo "Súhlasím".

#### **D** Poznámka

Pre bezpečné ovládanie zariadení neumožňuje LG HomeChat používanie služby malými deťmi. Zabezpečte, prosím, aby službu LG HomeChat nepoužívali malé deti.

#### **Krok 4. Pripojenie audia k LG HomeChat**

- 1. Na ovládanie domácich zariadení prostredníctvom LG HomeChat je najskôr potrebné zaregistrovať váš výrobok. Na registráciu výrobku ťuknite na linku "Zaregistrovať".
- 2. Na pripojenie výrobkov zaregistrovaných do Music Flow Player k HomeChat kliknite na tlačidlo audia. (Pri výzve na inštalovanie aplikácie na verzii

Androidu KitKat ťuknite na "áno") Ak ste ešte nenainštalovali allikáciu Music Flow Player, pozrite si "Inštalovanie aplikácie "Music Flow Player"" na strane 10.

- 3. Výrobky, pri ktorých je zobrazené napravo "Dostupný", sú dostupné pre službu LG HomeChat. Označte výrobok(-ky), ktoré chcete pripojiť k HomeChat a ťuknite na "ďalej".
- 4. Spojenie bolo úspešne dokončené! Ťuknite na "Návrat do konverzácií HomeChat" a chatujte so svojim(-i) výrobkom(-ami)!

### **Krok 5. Používanie LG HomeChat**

- 1. Na zadanie príkazov vyvolajte "Audio". Na skontrolovanie aktuálneho stavu vášho audia zadajte "Čo je teraz na audiu?" alebo "Stav audia".
- 2. Na zobrazenie zoznamu kľúčových funkcií audia a klávesových skratiek príkazov zadajte "Audio príkazy" alebo "Audio pomoc".

- Ak máte počas používania HomeChat akékoľvek otázky, zadajte "Pomoc" na zobrazenie používateľských manuálov.
- S otázkami týkajúcimi sa výrobkov kontaktujte centrum služieb LG Electronics **Poznámka**<br>Ak máte počas používa<br>akékoľvek otázky, zadajt<br>zobrazenie používateľs<br>S otázkami týkajúcimi s<br>kontaktujte centrum slu<br>pre rýchlejšiu odpoveď.

### <span id="page-39-0"></span>**Príklady používania**

#### **Rýchle tlačidlo audia**

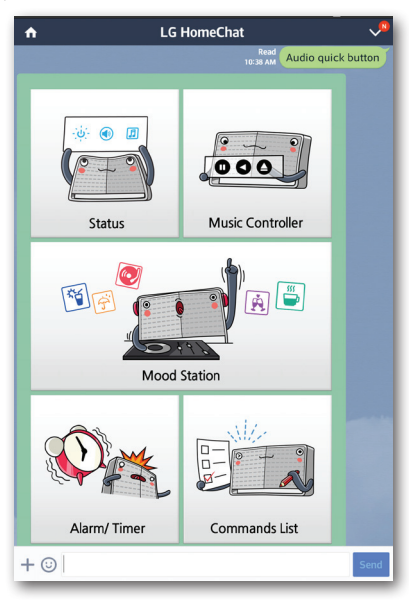

#### **Zoznam audio príkazov**

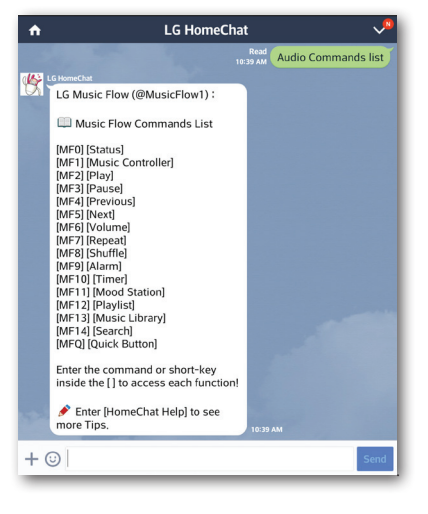

#### **Stanica nálady**

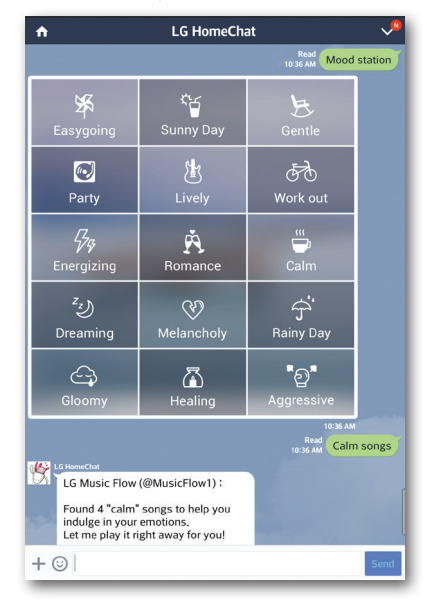

#### **Príchod domov**

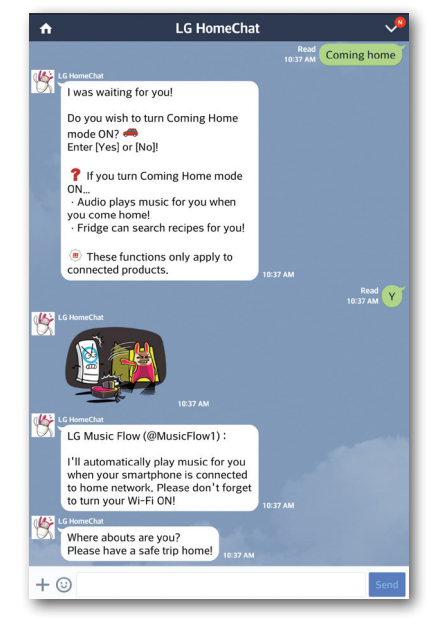

## <span id="page-40-0"></span>**Nastavenie reproduktora pomocou aplikácie Music Flow Player**

Pomocou aplikácie Music Flow Player môžete nastaviť reproduktor pripojený k inteligentnému zariadeniu.

- **A** Poznámka
- Pre podrobnejšie pokyny k aplikácii Music Flow Player prepnite na [User Guide] v [Settings] > [General] v bočnom menu.
- · Niektoré časti obsahu v tomto návode sa môžu líšiť od aplikácie Music Flow Player v závislosti na verzii aplikácie.

### **Príprava**

- 1. Skontrolujte pripojenie reproduktora k sieti. (strana 12)
- 2. Aby ste reproduktor mohli použiť, musíte si stiahnuť a nainštalovať aplikáciu Music Flow Player. (strana 10)

### **Prehľad menu Nastavenia**

- 1. Na inteligentnom zariadení spustite aplikáciu Music Flow Player.
- 2. Z bočného menu vyberte [Settings].

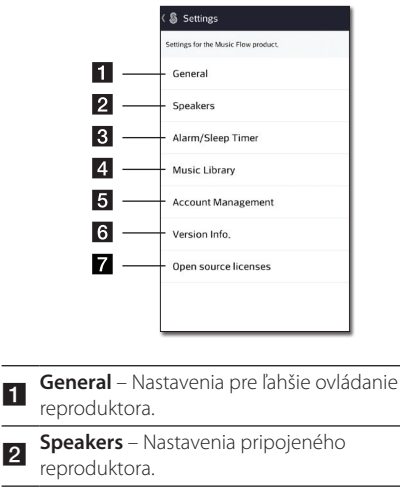

- **Alarms/Sleep Timer** Vypne a zapne reproduktor v nastavenom čase.
- 4. Music Library Správa hudobnej knižnice.
- **Account Management** Správa on-line prehrávania a sociálnych sietí.
- **Fall Version Info.** Aktualizuje reproduktor na aktuálnu verziu.

**z Open source licenses** – Zobrazí open source licencie.

## <span id="page-41-0"></span>**Menu [General]**

Nastavenia pre ľahšie ovládanie reproduktora.

#### **Lock Screen Setting (iba pre Android)**

Táto funkcia vám umožní zobraziť Music Flow Player aj na zamknutej obrazovke. (Nastavenie zamknutia obrazovky je nastavené automaticky.)

#### **User Guide**

Táto funkcia vám umožní zobraziť alebo vypnúť návod v menu.

#### **Music Curation**

Prejdete na výber hudby podľa nálady.

### **Menu [Speakers]**

Môžete upraviť reproduktory pripojené k sieti.

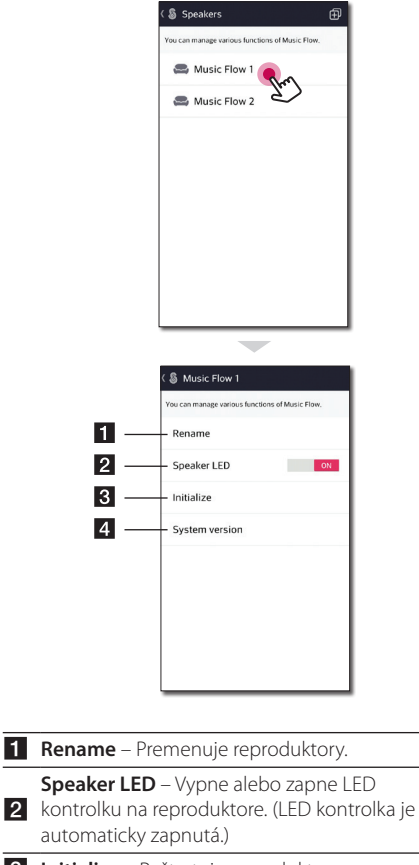

**8** Initialize – Reštartuje reproduktor.

**System version** – Zobrazí aktuálnu verziu systému.

## <span id="page-42-0"></span>**Menu [Alarms/Sleep Timer]**

Vypne a zapne reproduktor v nastavenom čase.

#### **Alarms**

Reproduktor vám oznámi, kedy príde čas zapnutia.

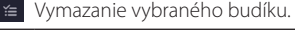

Pridanie nového budíku.

#### **Sleep Timer**

Nastaví čas, kedy sa reproduktor automaticky vypne.

1. Vyberte reproduktor, na ktorom chcete nastaviť čas spánku [Sleep Timer] z menu [Alarms/Sleep Timer].

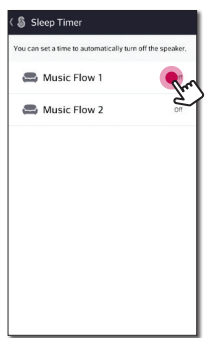

2. Nastavte požadovaný čas spánku na vybranom reproduktore.

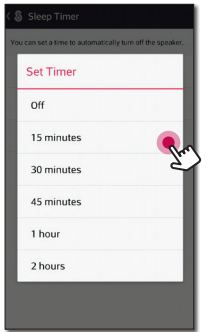

## **Menu [Music Library]**

Správa položiek hudobnej knižnice.

#### **Sync Schedule**

Môžete nastaviť čas automatickej aktualizácie položiek hudobnej knižnice. Vyberte deň a čas, kedy má byť aktualizácia vykonaná. (Harmonogram synchronizácie je automaticky vypnutý.)

#### **Sync**

Správa položiek hudobnej knižnice.

1. Vyberte požadovaný server a kliknite na políčko.

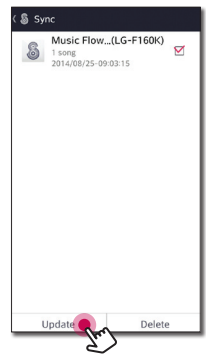

2. Kliknite na [Update] pre aktualizovanie vybraného servera.

### <span id="page-43-0"></span>**Menu [Account management]**

Manages various social networking service and online streaming service.

#### **D** Poznámka -

Pre aplikáciu Music Flow Player v prípade iOS platí, že služba sociálnych sietí je podporovaná iba u verzie iOS 6.0 alebo vyššej.

## **Menu [Update]**

Aktualizuje reproduktor na aktuálnu verziu.

#### **App version info.**

Zobrazí aktuálnu verziu aplikácie.

#### **Device version info.**

Aktualizuje reproduktor na najnovšiu verziu firmvéru.

- 1. Vyhľadajte reproduktory, ktoré chcete aktualizovať a kliknite na [<sup>3]</sup>.
- 2. Spustí aktualizáciu softvéru.

## <span id="page-44-0"></span>**Použitie bezdrôtovej technológie Bluetooth**

## **O Bluetooth**

*Bluetooth®* je bezdrôtová komunikačná technológia pre pripojenie na krátke vzdialenosti.

Zvuk môže byť prerušený, keď je spojenie rušené ďalšími elektronickými vlnami alebo pripojením Bluetooth z iných miestností.

Pripojenie jednotlivých zariadení pomocou bezdrôtovej technológie *Bluetooth®* je zadarmo. Mobilný telefón s bezdrôtovou technológiou *Bluetooth®* môže fungovať cez systém Cascade, ak bolo pripojenie nastavené pomocou bezdrôtovej technológie *Bluetooth®*.

Dostupné zariadenia: Zariadenia: Android, iOS

## **Profily Bluetooth**

Aby ste mohli bezdrôtovú technológiu Bluetooth používať, zariadenia musia byť schopné interpretovať niektoré profily. Tento reproduktor je kompatibilný s nasledujúcimi profilmi.

A2DP (Advanced Audio Distribution Profile)

## **Počúvanie hudby pomocou Bluetooth zariadenia**

Pred začatím spárovania sa uistite, že na inteligentnom zariadení máte zapnutú funkciu Bluetooth. Pre viac informácií pozri užívateľský návod k zariadeniu Bluetooth. Po dokončení spárovania, nemusíte akciu opätovnevykonávať. 1. Zapojte reproduktor do výstupu pre el. napájanie. Pre zapnutie režimu bluetooth stlačte na reproduktore tlačidlo 1/!/**F**.

**B** LED kontrolka pre Bluetooth sa rozbliká bielym svetlom.

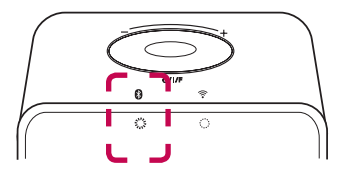

- 2. Pracujte so zariadením Bluetooth a vykonajte spárovanie. Keď budete prostredníctvom Bluetooth vyhľadávať tento reproduktor, na zariadení Bluetooth sa môže zobraziť zoznam nájdených zariadení v závislosti na type Bluetooth zariadenia. Reproduktor sa zobrazí ako "Music Flow H3 (XX:XX)".
- 3. Vyberte "Music Flow H3 (XX:XX)".

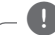

### , Poznámka

XX:XX predstavuje posledné štyri číslice BT adresy. Ak je napríklad BT adresa vášho reproduktora 9C:02:98:4A:F7:08, na vašom Bluetooth zariadení sa zobrazí "Music Flow H3 (F7:08)".

4. Po úspešnom pripojení reproduktora k Bluetooth zariadeniu prestane blikať **Ø** LED kontrolka pre Bluetooth.

**D**. Poznámka

- V závislosti na type Bluetooth zariadenia môžu mať niektoré zariadenia iný štýl spárovania.
- Ak názov vášho zariadenia nie je v zozname, skúste vykonať spárovanie.
- 5. Počúvanie hudby.

Viac informácií o prehraní hudby vaším Bluetooth zariadením nájdete v užívateľskej príručke k zariadeniu Bluetooth.

Hlasitosť bude upravená podľa nastavenia hlasitosti v zariadení Bluetooth.

## <span id="page-45-0"></span>**NFC pre jednoduché spárovanie (iba pre Android)**

K androidu s povolenou funkciou NFC môžete pripojiť reproduktor s Bluetooth funkciou.

- 1. Aktivujte funkciu NFC na androide s možnosťou NFC.
- 2. Stlačte tlačidlo 1/!/**F**, aby ste zapli reproduktor.
- 3. Otagujte zadnú časť svojho inteligentného zariadenia s možnosťou NFC & znakom, ktorý je uvedený na reproduktore.

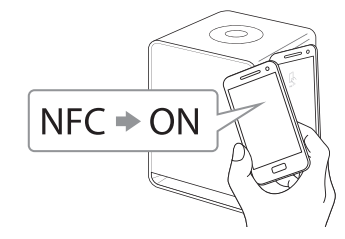

4. Z inteligentného zariadenia vyberte požadovanú skladbu a skladba, ktorú ste vybrali, sa prehrá.

#### **D**, Poznámka

- Funkcia NFC nie je podporovaná u jOS.
- y Funkcia NFC je zabudovaná v zariadeniach Android u verzií Android O/S 4.1.2 a novších.
- Musíte aktivovať funkciu NFC na inteligentnom zariadení s možnosťou NFC (Androide).
- V závislosti na výrobcovi a značke androidu s možnosťou NFC , nemusí NFC funkcia fungovať.
- Ak je obrazovka na vašom zariadení, ktoré podporuje NFC zamknutá, NFC nemôže byť načítaný.
- Ak je obal vášho zariadenia pochrómovaný, NFC nebude fungovať. V závislosti na hrúbke a materiále obalu vášho zariadenia nemusí byť NFC načítaný správne.
- Ak prehrávate hudbu pomocou aplikácie Music Flow Player, aktivuje sa namiesto neprerušeného prehrávania Bluetooth spárovanie.

## <span id="page-46-0"></span>**Použitie servera médií pre počítač**

Softvér pre server médií umožňuje užívateľom získať prístup kaudio súborom uloženým na servere médií a počúvať ich cez reproduktor prostredníctvom domácej siete.

Skôr, ako sa pripojíte k počítaču, aby ste prehrali súbor, mali by ste na ňom nainštalovať softvér pre server médií.

#### , Poznámka

Uistite sa, že ste nastavili bezdrôtovú sieť pomocou routera, ktorý máte doma nainštalovaný.

#### y **Windows : Music Flow PC Software**

y **Mac OS : Nero MediaHome 4 Essentials**

### **Softvér Music Flow Player pre Windows**

#### **O počítačovom softvéri Music Flow**

Vďaka počítačovému softvéru Music Flow môžete cey reproduktor počúvať audio súbory uložené na servere médií (počítači).

#### **Sťahovanie počítačového softvéru Music Flow**

- 1. Zapnite si počítač a navštívte stránku http://www.lg.com. Ak je to potrebné, uveďte svoj región.
- 2. Kliknite na záložku s Podporou.
- 3. Do vyhľadávacieho poľa zadajte názov vášho modelu, ktorý nájdete na prednej strane výrobného návodu.
- 4. Vyhľadajte a stiahnite si súbor "Music Flow PC Software".

#### **Inštalovanie počítačového softvéru Music Flow**

1. Skôr, ako sa pustíte do inštalácie, zavrite všetky bežiace programy, vrátane firewallu a antivírových programov.

- 2. Odzipujte súbor "Setup.exe" a dvakrát na neho kliknite, aby ste nainštalovali počítačový softvér Music Flow. Inštalácia je pripravená, objaví sa pomocník s inštaláciou.
- 3. Pokračujte podľa pokynov pomocníka s inštaláciou, ktorý sa zobrazí na obrazovke.
- 4. Pre dokončenie inštalácie kliknite na tlačidlo [Exit].

#### **D**. Poznámka

- · Pri Mac OS nie je podporovaný počítačový softvér Music Flow. V prípade Mac OS môžete používať Nero MediaHome.
- Počítačový softvérMusic Flow je užívateľským vydaním softvéru, ktorý slúži na zdieľanie súborov a priečinkov s reproduktorom.
- y V prípade záujmu o celý návod k počítačovému softvéru Music Flow, kliknite na ikonu otáznika v menu Domov.

#### **Požiadavky na systém (počítač so systémom Windows)**

- CPU: Procesor Intel® 2.0 GHz alebo AMD Sempron™ 2000+
- y Pamäť: 1 GB voľnej pamäte RAM
- y Grafická karta: 64 MB video pamäte, minimálne rozlíšenie 1024 x 768 pixelov a 16-bitové farebné nastavenie
- y Voľné miesto na disku: 200 MB
- Windows® XP (Service Pack 2 alebo vyšší), Windows Vista®, Windows® 7, Windows® 8.0, Windows® 8.1
- · Windows® Media Player® 11.0 alebo vyšší
- Sieť: 100 MB Ethernet, WLAN

#### **Zdieľanie hudobných súborov**

Aby ste mohli hudobné súbory prehrávať cez reproduktor, musíte ich na svojom počítači zdieľať v priečinku.

Táto časť vám objasní postup, ako na počítači vybrať zdieľané priečinky.

- 1. Dvakrát kliknite na ikonu počítačového softvéru "Music Flow".
- 2. Kliknite na  $[\frac{1}{2}]$  ikonu v pravom hornom rohu obrazovky. Obajví sa menu s nastaveniami.
- 3. V menu s nastaveniami kliknite na ikonu  $[2]$ v ľavej časti. Prejdite na menu so zdieľaním súborov.
- <span id="page-47-0"></span>4. V menu so zdieľaním súborov kliknite na ikonu [ ] a otvorí s okno [Browse Folder].
- 5. Vyberte priečinok obsahujúci súbory, ktoré chcete zdieľať. Vybraný priečinok bude pridaný k zoznamu zdieľaných priečinkov.

## **Nero MediaHome 4 Essentials pre Mac OS**

#### **O Nero MediaHome Essentials**

Nero MediaHome 4 Essentials je softvér pre zdieľanie video, audio a zvukových súborov uložených na počítači s reproduktorom, ktorý slúži ako server digitálnych médií.

#### **Ako si stiahnuť Nero MediaHome Essentials**

- 1. Zapnite si počítač a navštívte stránku http://www.lg.com. Ak je to potrebné, uveďte svoj región.
- 2. Kliknite na záložku s Podporou.
- 3. Do vyhľadávacieho poľa zadajte názov vášho modelu, ktorý nájdete na prednej strane výrobného návodu.
- 4. Vyhľadajte a stiahnite si súbor "Nero MediaHome 4 Essentials".

#### **D** Poznámka

Softvér Nero MediaHome Essentials (pre Mac OS) si môžete stiahnuť na

- http://www.nero.com/download. php?id=nmhlgemac

#### **Inštalovanie Nero MediaHome Essentials**

- 1. Skôr, ako sa pustíte do inštalácie, zavrite všetky bežiace programy, vrátane firewallu a antivírových programov.
- 2. Odzipujte súbor "Setup.exe" a dvakrát na neho kliknite, aby sa spustila inštalácia Nero MediaHome Essentials. Inštalácia je pripravená, objaví sa pomocník s inštaláciou.
- 3. Pokračujte podľa pokynov pomocníka s inštaláciou, ktorý sa zobrazí na obrazovke.
- 4. Pre dokončenie inštalácie kliknite na tlačidlo [Exit].

#### **Požiadavky na systém (Macintosh)**

- Mac OS X 10.5 (Leopard) alebo 10.6 (Snow Leopard)
- Počítač Macintosh s procesorom Intel x86
- Miesto na pevnom disku: 200 MB priestoru na pevnom diskupre obvyklú inštaláciu Nero MediaHome standalone
- y Pamäť: 256 MB RAM

#### **Zdieľanie hudobných súborov**

Aby ste mohli hudobné súbory prehrávať cez reproduktor, musíte ich na svojom počítači zdieľať v priečinku.

Táto časť vám objasní postup, ako na počítači vybrať zdieľané priečinky.

- 1. Dvakrát kliknite na ikonu "Nero MediaHome 4 Essentials".
- 2. Kliknite na ikonu [Network] v ľavej časti zadajte názov svojej siete do poľa [Network name]. Prehrávač rozozná názov siete, ktorý ste zadali.
- 3. Kliknite na ikonu [Shares] v ľavej časti.
- 4. Na obrazovke [Local Folders] kliknite na záložku [Shares].
- 5. Kliknite na ikonu [Add] a otvorí sa okno [Browse Folder].
- 6. Vyberte priečinok obsahujúci súbory, ktoré chcete zdieľať. Vybraný priečinok bude pridaný k zoznamu zdieľaných priečinkov.
- 7. Kliknite na ikonu [Start Server] a spustí sa server.

#### , Poznámka

- Nero MediaHome Essentials je užívateľským vydaním softvéru, ktorý slúži na zdieľanie súborov a priečinkov s reproduktorom.
- Ak sa zdieľané priečinky a súbory nezobrazia na prehrávači, kliknite na priečinok [Local Folders] a potom na [Rescan Folder] pri tlačidle [More].
- Pre ďalšie informácie a softvérové nástroje navštívte www.nero.com.

## <span id="page-48-0"></span>**Režim standby**

Reproduktor sa do režimu standby prepne vždy, ak nie je k dispozícii žiadna hudba na prehrávanie alebo aktivita stlačením tlačidla.

## **Režim standby**

### **Možnosť 1.**

Ak je sieť odpojená a hudba sa neprehráva a žiadne tlačidlo nie je stlačené počas 20 minút, reproduktor sa prepne do pohotovostného režimu.

LED stavu siete <sup>•</sup> sa vtedy zmení na červenú.

### **Možnosť 2.**

Ak tlačidlo 1/!/**F** stlačíte a podržíte po dobu 5 sekúnd, reproduktor sa prepne do režimu standby. LED kontrolka pre pripojenie k sieti sa rozsvieti červeným svetlom.

## **Režim standby siete**

Ak je sieť pripojená, ale hudba sa neprehráva a žiadne tlačidlo nie je stlačené počas 20 minút, reproduktor sa prepne do pohotovostného režimu. Biela LED stavu siete  $\widehat{\mathcal{F}}$  sa vtedy stlmí.

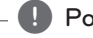

#### **D**. Poznámka

Ak v režime standby siete stlačíte tlačidlo 1/!/**F** začne sa prehrávať naposledy prehrávaná hudba.

## **Reštartovanie reproduktora**

Ak reproduktor nie je zapnutý alebo neodpovedá, reštarujte ho.

### **Reštartovanie reproduktora**

- Stlačte a podržte tlačidlo **n.**, až kým sa jedenkrát neozve pípnutie. Vtedy sa deaktivujú všetky sieťové porty a informácie uložené na bezdrôtovej sieti sa vynulujú.
- Stlačte a podržte tlačidlo  $\mathbf{F}$ , až kým sa dvakrát neozve pípnutie. Reproduktor teraz môžete vynulovať na pôvodné výrobné nastavenia.

## **Reštartovanie Music Flow R1**

Stlačte a podržte tlačidlo **ADD** po dobu 8 sekúnd , až kým nedôjde k vymazaniu uložených informácií.

#### , Poznámka

Po reštartovaní Music Flow R1, musíte svoj reproduktor odpojiť a znovu zapojiť, aby ste zaistili správne pripojenie k Music Flow R1.

## <span id="page-49-0"></span>**Riešenie problémov**

## **Všeobecné problémy**

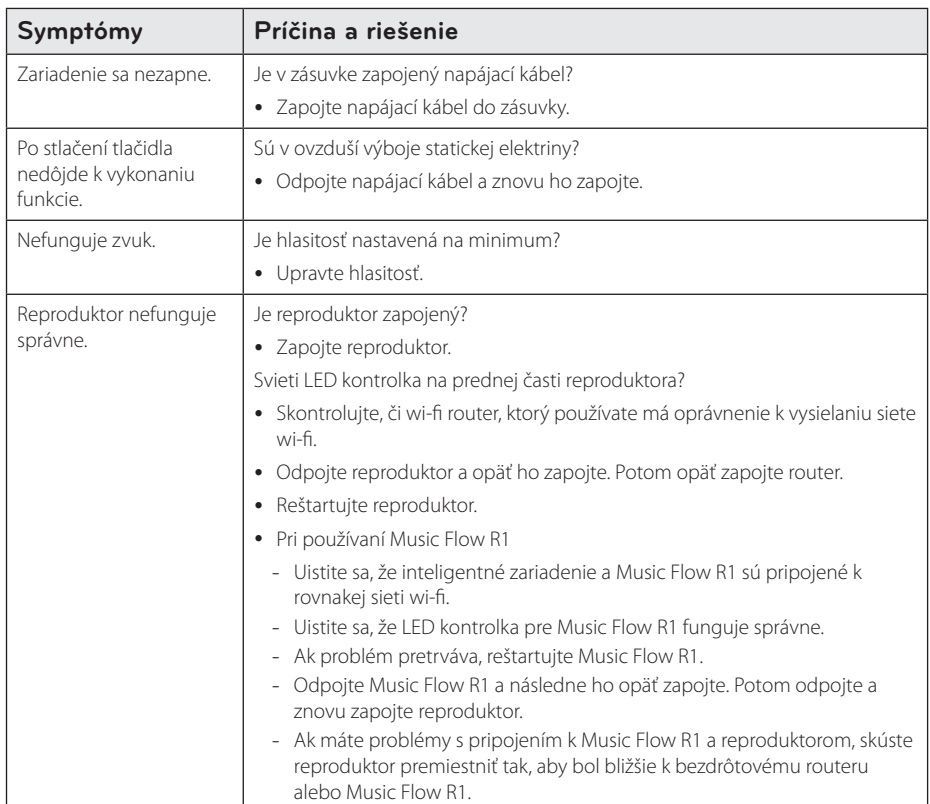

## <span id="page-50-0"></span>**Sieť**

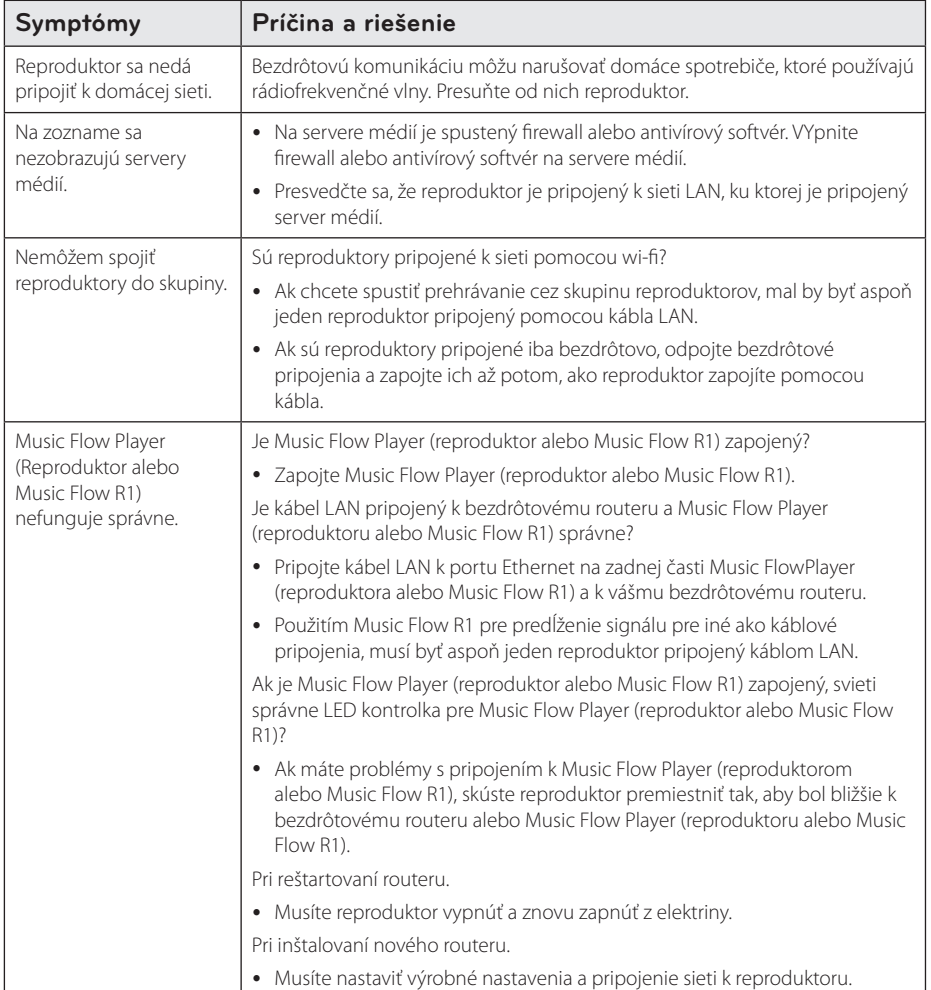

## <span id="page-51-0"></span>**Applikácie a softvér**

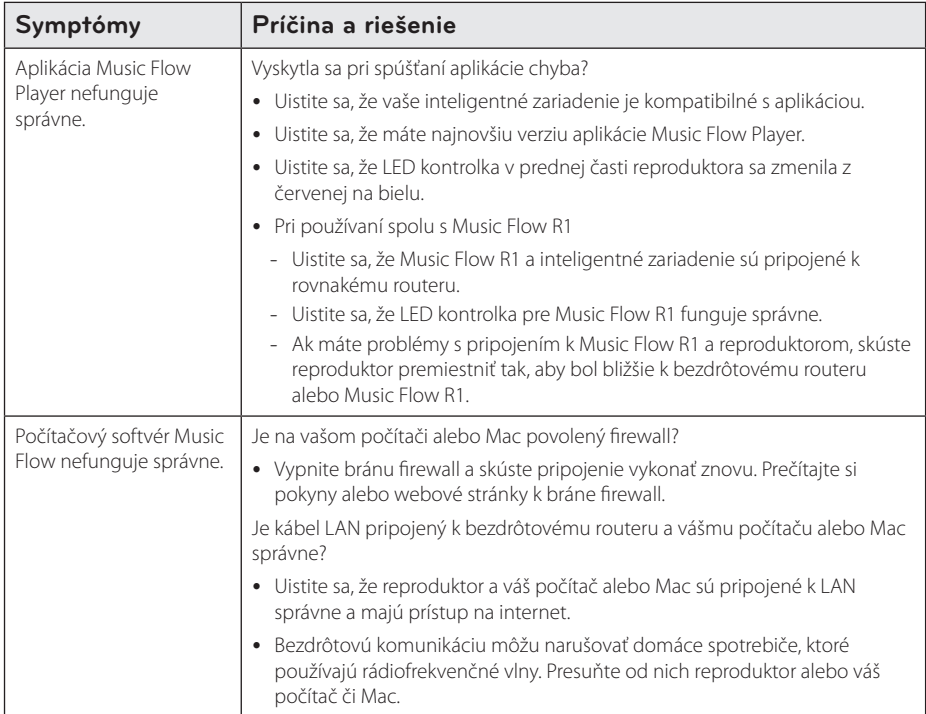

## <span id="page-52-0"></span>**Požiadavky na súbory**

Dostupné koncovky súborov: ".mp3", ".wma", ".flac", ".m4a", ".aac", ".ogg", ".wav"

**Frekvencia:** od 48 do 192 kHz (mp3, wma), až do 192 kHz/24 bit (flac)

**Bitová rýchlosť:** až do 320 kbp (mp3, wma)

- Požiadavky na súbory nie sú vždy kompatibilné. Môžu existovať isté obmedzenia, čo sa týka funkcií súborov a schopnosti servera médií.
- Reproduktor nepodporuje niektoré súbory wav.
- y V závislosti od typu súboru alebo spôsobu nahrávania, nemusia byť opätovne prehrávateľné.
- Reproduktor nepodporuje niektoré súbory nahrané pomocou DRM.

## **Obchodné značky a povolenia**

## **@Bluetooth**\*

*Bezdrôtová technológia Bluetooth®* je systém, ktorý umožňuje kontakt pomocou rádiových vĺn medzi elektronickými zariadeniami do dosahu 10 metrov.

Pripojenie jednotlivých zariadení pomocou bezdrôtovej technológie *Bluetooth®* je zadarmo. Mobilný telefón s bezdrôtovou technológiou *Bluetooth®* môže fungovať cez systém Cascade, ak bolo pripojenie nastavené pomocou bezdrôtovej technológie *Bluetooth®*.

Značka *Bluetooth®* a logá sú vlastníctvom spoločnosti *Bluetooth®* SIG, Inc. a použitie týchto značiek spoločnosťou LG Electronics je viazané licenčnou zmluvou.

Ďalšie obchodné značky a obchodné názvy sú vlastníctvom jednotlivým majiteľov.

## <span id="page-53-0"></span>**O LED indikácii stavov**

**Bluetooth**

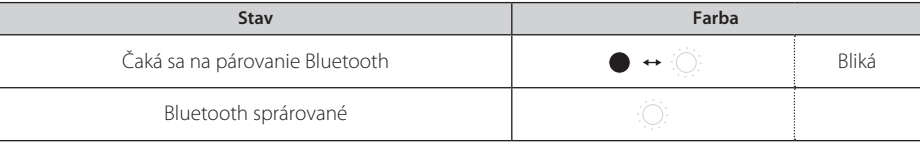

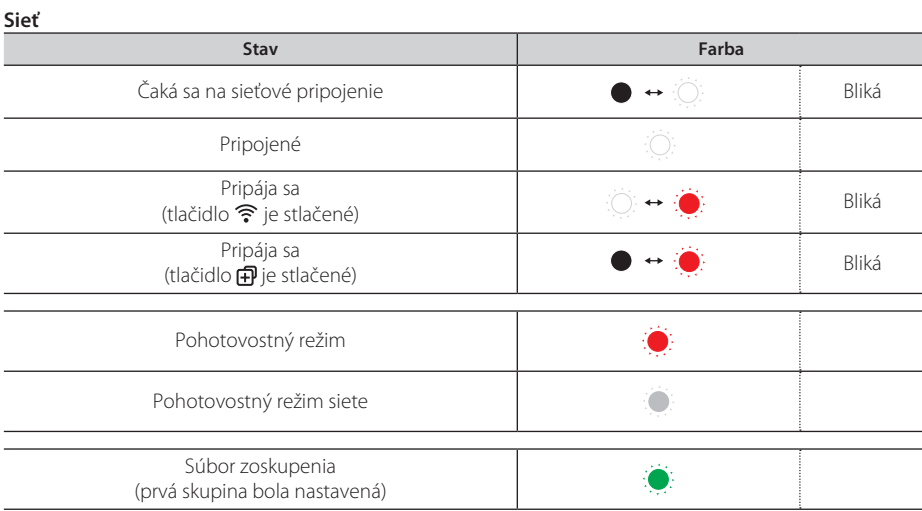

#### **D** Poznámka

- v Keď najskôr nastavíte skupinu, LED stavu siete  $\widehat{\mathcal{F}}$  svieti zeleno.
- Pri nastavení dodatočných skupín sa farba LED stavu siete  $\widehat{\mathcal{F}}$  zmení v poradí skupiny.
	- $(\bullet > 0 > 0 > 0 > 0)$
- Ak sa zoskupené reporodukty prepnú do pohotovostného režimu siete, jas LED stavu siete  $\widehat{\mathcal{F}}$  sa stlmí.

## <span id="page-54-0"></span>**Technické údaje**

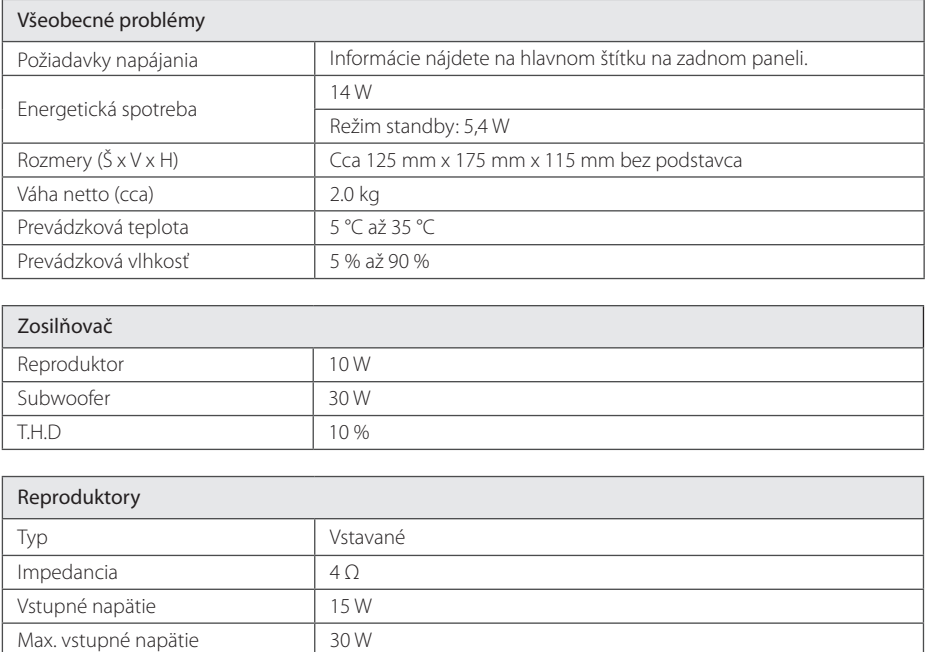

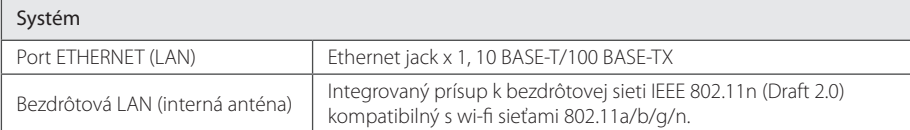

y Dizajn a technické údaje môžu byť predmetom zmien bez predchádzajúceho oznámenia.

## <span id="page-55-0"></span>**Manipulácia s reproduktorom**

#### **Preprava reproduktora**

Uschovajte prosím pôvodnú krabicu a obaly. Ak reproduktor potrebujete odoslať, pre jeho maximálnu ochranu ho opätovne zabaľte do pôvodných obalov z výroby.

#### **Údržba čistoty vonkajších povrchov**

- Nepoužívajte prchavé kvapaliny, ako je sprej proti hmyzu, apod.
- Utieranie silným tlakom môže poškodiť povrch.
- Nenechávajte v blízkosti zariadenia dlhšiu dobu gumové alebo plastové výrobky.

#### **Čistenie reproduktora**

Na čistenie zariadenia použite mäkkú suchú handričku. Ak je povrch silne znečistený, použite mäkkú handričku mierne navlhčenú slabým roztokom so saponátom. Nepoužívajte silné rozpúšťadlá, ako je alkohol, benzén alebo riedidlo. Mohli by poškodiť povrch reproduktora.

## **Dôležité informácie ohľadne sieťových služieb**

Všetky informácie, údaje, dokumenty, komunikácia, sťahovanie, súbory, texty, obrázky, fotografie, grafiky, videá, webové vysielanie, publikácie, nástroje, zdroje, softvér, kódy, programy, applety, widgety, aplikácie, produkty a ďalší obsah ("obsah"), ako aj všetky služby a ponuky ("služby") poskytnuté alebo sprístupnené alebo sprístupnené prostredníctvom tretej strany (ktorýmkoľvek "poskytovateľom služieb") sú na výlučnú zodpovednosť poskytovateľa služieb, od ktorého pochádzajú.

Dostupnosť a prístup k obsahu a službám, ktoré poskytovateľ služieb zaistil prostredníctvom predajní LGE sa môžu kedykoľvek zmeniť bez predchádzajúceho upozornenia, vrátane, nie však výhradne pozastavením platnosti, odstránením alebo zrušením všetkých alebo ľubovoľnej časti obsahu alebo služieb.

V prípade akýchkoľvek otázok týkajúcich sa obsahu alebo služieb sa obráťte na webové stránky poskytovateľa služieb a vyhľadajte najaktuálnejšie informácie. LGE nenesie žiadnu zodpovednosť ani právnu viazanosť za služby zákazníkom v súvislosti s obsahom a službami. Všetky otázky a požiadavky súvisiace s obsahom alebo službami by mali byť smerované priamo na príslušných poskytovateľov obsahu a služieb.

Upozorňujeme užívateľov, že spoločnosť LGE nenesie zodpovednosť za obsah alebo služby poskytované poskytovateľmi služieb ani za nimi vykonané zmeny, odstránenie alebo ukončenie platnosti tohto obsahu alebo služieb. Spoločnosť LGE neposkytuje záruku ani negarantuje dostupnosť alebo prístup k takémuto obsahu a službám.

## <span id="page-56-0"></span>**PODMIENKY POUŽÍVANIA**

Tieto podmienky používania sa vzťahujú na osoby a skupiny, ktoré používajú multi-room reproduktor od spoločnosti LG (LG Multiroom Speaker), softvér(y) spojené s LG multi-room reproduktorom, používanie a všetky služby spojené s danou aplikáciou (súhrnne "LG Softvér"). Tieto podmienky stanovujú povinnosti LGE voči vám a zároveň stanovujú veci, ktoré by ste mali a nemali robiť počas používania LG softvéru. LG Softvér je autorským softvérom kórejskej spoločnosti LG Electronics Inc., so sídlom v Yeouido-dong 20, Yeoungdeungpo-gu, Soul, Kórea. LGE a zmluvní poskytovatelia služieb ("LGE" alebo "my").

Prístupom alebo používaním softvéru LG potvrdzujete, že súhlasíte s týmito Podmienkami používania a že budete konať v súlade s nimi. Ak s týmito Podmienkami používania nesúhlasíte, nesmiete LG softvér používať ani mať k nemu prístup. V prípade, že dôjde ku konfliktu medzi týmito Podmienkami používania a iným dokumentom uvedeným v týchto podmienkach používania, budú mať tieto podmienky používania prednosť, pokiaľ nebude v príslušnom dokumente uvedené inak.

Ako užívateľovi vám udeľujeme nevýhradnú licenciu na používanie zabudovanej kópie LG softvéru, a to v rozsahu, ktorý potrebujete na používanie spolu s multi-room reproduktorom LG pre vašu osobnú potrebu a na žiadny iný účel.

Beriete na vedomie, že všetky vlastnícke práva k LG softvéru na celom svete sú výhradne majetkom LG a žiadne vlastnícke práva k LG softvéru neboli prevedené na vás. Máte nárok iba na obmedzené používanie LG softvéru tak, ako je to uvedené v týchto licenčných podmienkach.

Náš softvér nesmiete kopírovať, modifikovať, dekompilovať ani spätne analyzovať žiadnym spôsobom, pokiaľ tak nie ste oprávnení učiniť na základe zákona. Vyhradzujeme si právo pozastaviť platnosť, zrušiť alebo ukončiť všetky alebo časť služieb bez predchádzajúceho upozornenia, ak uvážime, že konáte v rozpore s týmito podmienkami používania.

Beriete na vedomie, že LG softvér nebol vyvinutý za účelom splniť všetky vaše individuálne požiadavky. Nesľubujeme ani nezaručujeme, že LG softvér neobsahuje žiadne chyby ani to, že bude vždy

predajne dostupný. Vyvíjame primerané úsilie, aby naša spoločnosť poskytovala LG softvér kontinuálne a vo vysokej kvalite, nemôžeme však zaručiť, že bude navždy predajne dostupný ani že nebude obsahovať žiadne chyby. Je možné, že budeme musieť prerušiť alebo ukončiť predávanie LG softvéru alebo pozastaviť či obmedziť uplatňovanie všetkých alebo niektorých častí služieb, ak to budeme považovať za primerane nevyhnutné z technických, prevádzkových, bezpečnostných, právnych alebo regulačných dôvodov.

Neprijímame žiadnu zodpovednosť, ak služby alebo ich časť nie sú z akýchkoľvek dôvodov v ktoromkoľvek časovom úseku alebo po akúkoľvek dobu k dispozícii.

Aj keď môžete použiť LG softvér na sťahovanie a prístup k obsahu a aplikáciám, ktoré poskytujú tretie strany v súvislosti s LG softvérom, nemôžeme sľúbiť ani zaručiť, že k danému obsahu a aplikáciám budete mať vždy prístup. Keďže sme k tomu zo zákona oprávnení, vylučujeme zodpovednosť za všetky záruky, podmienky alebo iné ustanovenia, ktoré môžu byť podľa zákona súčasťou týchto licenčných podmienok.

Keďže sme k tomu zo zákona oprávnení, vylučujeme akúkoľvek zodpovednosť za všetky straty alebo škody spôsobené vami alebo inou osobou v súvislosti s používaním LG softvéru. Zodpovednosť nesieme iba za straty alebo škody, ktoré sú predvídateľným dôsledkom porušenia týchto licenčných podmienok alebo našej nedbanlivosti až do čiastky uvedenej nižšie, ale nie sme zodpovední za akékoľvek straty alebo škody, ktoré sa nedajú predvídať. Stratu alebo poškodenie možno predvídať, ak ide o zrejmý dôsledok porušenia našich podmienok alebo ak bola zamýšľaná vami a nami pred začiatkom používania LG softvéru.

Za straty alebo škody, ktoré nie sú vylúčené týmito licenčnými podmienkami, či už na základe zmluvy, deliktu (vrátane nedbanlivosti) alebo ineej náležitosti, celková zodpovednosť nás a skupiny našich spoločností voči vám sa obmedzuje na sumu, ktorú ste zaplatili za LG softvér. Do miery prípustnej podľa platných právnych predpisov niektoré jurisdikcie nepovoľujú obmedzenie alebo vylúčenie zodpovednosti za náhodné alebo následné škody, alebo uplatňujú právne predpisy, ktoré obmedzujú obmedzenie či vylúčenie zodpovednosti, takže vyššie uvedené obmedzenia sa na vás nemusia vzťahovať.

**5**

Žiadne z týchto licenčných podmienok nesmú

obmedzovať alebo vylúčiť zodpovednosť spoločnosti za smrť alebo újmu na zdraví v súvislosti z nedbanlivosťou, podvodom alebo úmyselným uvedením do omylu z našej strany či porušením iného záväzku, ktorý nie je z právneho hľadiska možné vylúčiť alebo obmedziť.

LG softvér poskytuje prístup k "aplikáciám" a odkazy na ďalšie služby vlastnené a prevádzkované tretími stranami, napríklad poskytovateľmi obsahu. Aplikácie, služby a obsah, ku ktorému máte prístup prostredníctvom služieb tretích strán, sú vám k dispozícii prostredníctvom poskytovateľov z tretích strán a stoja mimo rámec týchto Podmienok používania.

Jednanie s poskytovateľmi tretích strán stojí výhradne na vás a príslušných poskytovateľoch a môže podliehať podmienkam daných poskytovateľov a zásadám na ochranu osobných údajov. Odporúčame vám, aby ste si teto dokumenty prečítali, aj keď za ich obsah nenesieme zodpovednosť. Neprijímame žiadnu zodpovednosť za aplikácie, služby alebo obsah poskytované poskytovateľmi tretích strán.

Môžeme zaviesť obmedzenia na použitie alebo prístup k určitému obsahu tretích strán, ich aplikáciám alebo službám bez predchádzajúceho upozornenia alebo následných záväzkov. Výslovne odmietame akúkoľvek zodpovednosť za akékoľvek zmeny, prerušenie, deaktiváciu, zrušenie alebo pozastavenie akéhokoľvek obsahu, aplikácie alebo služby, ktoré sú k dispozícii prostredníctvom tohto LG softvéru. Zároveň nenesie žiadnu zodpovednosť ani právnu viazanosť za služby zákazníkom v súvislosti s obsahom, aplikáciami a službami. Všetky otázky a požiadavky súvisiace s obsahom, aplikáciami alebo službami tretích strán by mali byť smerované priamo na príslušných poskytovateľov obsahu a služieb alebo vývojárov aplikácií.

Tieto podmienky nemajú vplyv na vaše zákonné práva ako spotrebiteľa.

Vhodnosť služieb z hľadiska detí a nástroje na rodičovskú kontrolu

 Možnosť náležitej zmeny v prípade potreby: Tieto služby nie sú zamerané na deti do veku 13 rokov a nie sú štruktúrované tak, aby výslovne priťahovali deti do 13 rokov. Určitý obsah, ku ktorému môžete mať prístup prostredníctvom služieb môže obsahovať materiály, ktoré sa považujú za neslušné, vulgárne alebo nemusia byť vhodné pre deti.

 Ak povolíte dieťaťu, aby využívalo vašu inteligentnú LG TV pre prístup k službám, ste výhradne

zodpovední za rozhodnutie, či sú alebo nie sú relevantné služby vhodné pre dieťa.

 [Inteligentná TV ponúka možnosť rodičovskej kontroly (pomocou 4-číslicového PIN kódu). Ak ste na inteligentnej LG TV povolili 4-miestny PIN, nebude môcť vaša LG TV zobraziť obsah, ku ktorému zamedzíte prístup, až kým nezadáte PIN kód. Ste zodpovední za nastavenie a správu nástroja rodičovskej kontroly aj za všetky ostatné ovládacie prvky, ktoré sú k dispozícii. LG nenesie zodpovednosť za akékoľvek škody, straty alebo škody, ktoré ste vy alebo iný užívateľ inteligentnej LG TV utrpeli, ak ste nástroj nevyužili. V závislosti na type inteligentnej LG TV nemusia byť tieto funkcie k dispozícii.

Vírusy a bezpečnosť.

 Možnosť náležitej zmeny v prípade potreby: Vyvíjame komerčne primerané úsilie, aby sme zabezpečili, že naše služby budú bezpečné a bez vírov. Tieto snahy však nemôžu a ani nezaručujú, že služby budú bez chýb, vírusov alebo zraniteľnosti.

 Neprijímame ani zodpovednosť za akékoľvek straty alebo škody spôsobené vírom, distribuovaným útokom alebo inou technologicky nebezpečnou látkou, ktoré môžu infikovať vašu inteligentnú LG TV, údaje alebo ďalšie materiály počas používania služieb.

Upravuje príslušné prípady: Sťažnosti

 V prípade otázok, problémov alebo sťažností týkajúcich sa služieb, obráťte sa na [odkaz na LG e-mailovú adresu].

Upravuje príslušné prípady: Rôzne

Ak nie je výslovne uvedené inak, tieto Podmienky používania a dokumenty v nich uvedené sú znením úplnej dohody medzi spoločnosťou LG a vami s ohľadom na využívania služieb a nahrádzajú všetky predchádzajúce dohody, dojednania, úpravy alebo návrhy, písomné či ústne, medzi nami a vami v súvislosti s používaním služieb.

 Subdodávateľom môžeme postúpiť alebo inak preniesť niektoré alebo všetky práva a povinnosti vyplývajúce z týchto podmienok používania, a to na akúkoľvek spoločnosť, podnik alebo osobu. Môžeme tak urobiť len v prípade, že to nemá podstatný vplyv na vaše práva vyplývajúce z týchto Podmienok používania. Nesmiete postúpiť, zmluvne zadať alebo inak previesť svoje práva alebo povinnosti vyplývajúce z týchto Podmienok nikomu inému (s výnimkou prípadov likvidácie inteligentnej LG TV na tretiu osobu), ak sa najprv nedohodnete s nami v písomnej forme.

 Ak sa rozhodneme, že nebudeme uplatňovať alebo vykonávať akékoľvek právo, ktoré máme voči vám v určitom čase, nebráni nám to v neskoršom rozhodnutí vykonať alebo vymôcť toto právo.

 Ak zistíme, že akákoľvek časť týchto Podmienok používania je nezákonná, neplatná alebo inak nevykonateľná súdom alebo regulačným orgánom, potom, ak to bude požadované, musí byť táto časť odstránená a zostávajúce časti Podmienok používania budú aj naďalej vynútiteľné.

 Tieto Podmienky používania nevytvárajú ani vyvodzujú žiadne práva, ktoré by na súde mohla uplatniť osoba, ktorá nie je zmluvnou stranou.

 Tieto podmienky používania sa riadia zákonmi krajiny, kde sa inteligentná LG TV predáva a kde ste ju kúpili, a LGE súhlasí s výhradnej jurisdikcii súdov v krajine, kde ste inteligentnú LG TV kúpili.

Táto zmluva sa riadi zákonmi Kórejskej republiky, s výnimkou kolíznych ustanovení.

Ak máte k týmto podmienkam používania nejaké otázky alebo komentáre, obráťte sa prosím na www.lg.com.

Tieto Podmienky používania môže spoločnosť LG z času na čas zmeniť. Ak v Podmienkach používcania urobíme podstatnú zmenu, budeme ich aktualizovať cez LG softvér alebo iné prostriedky.

#### **Poznámka k softvéru s otvoreným zdrojom**

Pre získanie zdrojového kódu GPL, LGPL, MPL a ďalších voľných licencií obsiahnutých v tomto softvére navštívte prosím http://opensource.lge.com.

Okrem zdrojového kódu sú všetky uvedené licenčné podmienky, záručné podmienky a autorské práva k dispozícii na stiahnutie.

Spoločnosť LG Electronics dodáva tiež zdrojové kódy na disku CD-ROM za poplatok, ktorý pokrýva náklady na distribúciu (napríklad náklady na médiá, poštovné a balné) na vyžiadanie e-mailom naopensource@lge.com. Táto ponuka platí do troch (3) rokov odo dňa, kedy ste výrobok zakúpili.

#### **Licenčná dohoda s konečným užívateľom Gracenote®**

Táto aplikácia alebo zariadenie obsahuje softvér od spoločnosti Gracenote, Inc Emeryville, Kalifornia ("Gracenote"). Softvér od spoločnosti Gracenote ("Softvér Gracenote") umožňuje tejto aplikácii vykonávať identifikáciu disku a/alebo súborov a získavať informácie súvisiace s hudbou, vrátane názvu, interpreta, skladby a informácií o titule ("Gracenote Dáta") z online serverov alebo vložených databáz (spoločne "Servery Gracenote") a vykonávať ďalšie funkcie. Dáta Gracenote môžete používať iba prostredníctvom určených funkcií pre koncového používateľa v tejto aplikácii alebo zariadení.

Súhlasíte s tým, že budete používať Gracenote Dáta, Gracenote Softvér a Servery Gracenote len pre svoje vlastné nekomerčné použitie. Súhlasíte, že nebudete priraďovať, kopírovať, prenášať alebo odosielať Gracenote Softvér či akákoľvek Gracenote Dáta žiadnej tretej strane. SÚHLASÍTE, ŽE NEBUDETE POUŽÍVAŤ ALEBO VYUŽÍVAŤ GRACENOTE DATA, GRACENOTE SOFTWARE, ALEBO SERVERY GRACENOTE INAK AKO JE VÝSLOVNE UVEDENÉ TU.

Súhlasíte s tým, že vaša nevýhradná licencie na používanie Gracenote Dát, Gracenote Softvéru a Gracenote Serverov bude ukončená, ak tieto obmedzenia porušíte. Ak vaša licencia skončí, súhlasíte, že úplne prestanete používať Gracenote Dáta, Gracenote Softvér a Servery Gracenote. Gracenote si vyhradzuje všetky práva na Gracenote Dáta, Gracenote Softvér a Gracenote Servery, vrátane všetkých vlastníckych práv. Za žiadnych okolností spoločnosť Gracenote nenesie zodpovednosť za akékoľvek platby ani informácie, ktoré poskytnete. Súhlasíte s tým, že spoločnosť Gracenote, Inc, bude uplatňovať svoje práva vyplývajúce z tejto dohody proti vám vo svojom vlastnom mene.

Služba Gracenote používa jedinečný identifikátor na sledovanie dotazov pre štatistické účely. Účelom náhodne priradeného numerického identifikátora je umožniť službe Gracenote počítať dotazy bez toho, aby bolo známe, kto ste. Viac informácií nájdete na internetových stránkach Gracenote k ochrane osobných údajov pre službu Gracenote.

Gracenote Softvér a každá položka Gracenote Dát sú licencovanými položkami "TAK AKO SÚ". Gracenote neposkytuje vyjadrenia alebo záruky, vyjadrené alebo predpokladané, k presnosti akýchkoľvek dát z Gracenote alebo zo serverov Gracenote. Gracenote si vyhradzuje právo odstrániť dáta zo serverov Gracenote alebo zmeniť dátové kategórie z akejkoľvek príčiny, ktorú spoločnosť Gracenote považuje za dostatočnú. Nie je poskytovaná žiadna záruka, že softvér Gracenote alebo servery Gracenote sú bez chýb alebo že fungovanie softvéru Gracenote alebo serverov Gracenote bude bez prerušenia. Spoločnosť Gracenote nie je povinná poskytnúť vám nové typy alebo ďalšie údaje, alebo kategórie, ktoré môže Gracenote poskytovať v budúcnosti a môže slobodne kedykoľvek ukončiť svoje služby.

GRACENOTE ODMIETA VŠETKY ZÁRUKY VYJADRENÉ ALEBO IMPLIKOVANÉ, VRÁTANE, ALE NIE IBA, ZÁRUK PREDAJNOSTI, VHODNOSTI PRE URČITÝ ÚČEL TITULU A NEPORUŠENIA. GRACENOTE NEZARUČUJE VÝSLEDKY, KTORÉ BUDÚ ZÍSKANÉ POUŽITÍM GRACENOTE SOFTVÉRU ALEBO GRACENOTE SERVERU. SPOLOČNOSŤ GRACENOTE NEBUDE V ŽIADNOM PRÍPADE ZODPOVEDNÁ ZA NÁSLEDNÉ ALEBO NÁHODNÉ ŠKODY ALEBO ZA AKÚKOĽVEK STRATU ZISKU ALEBO VÝNOSOV.

copyright © 2000 to present Gracenote

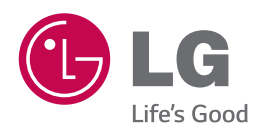